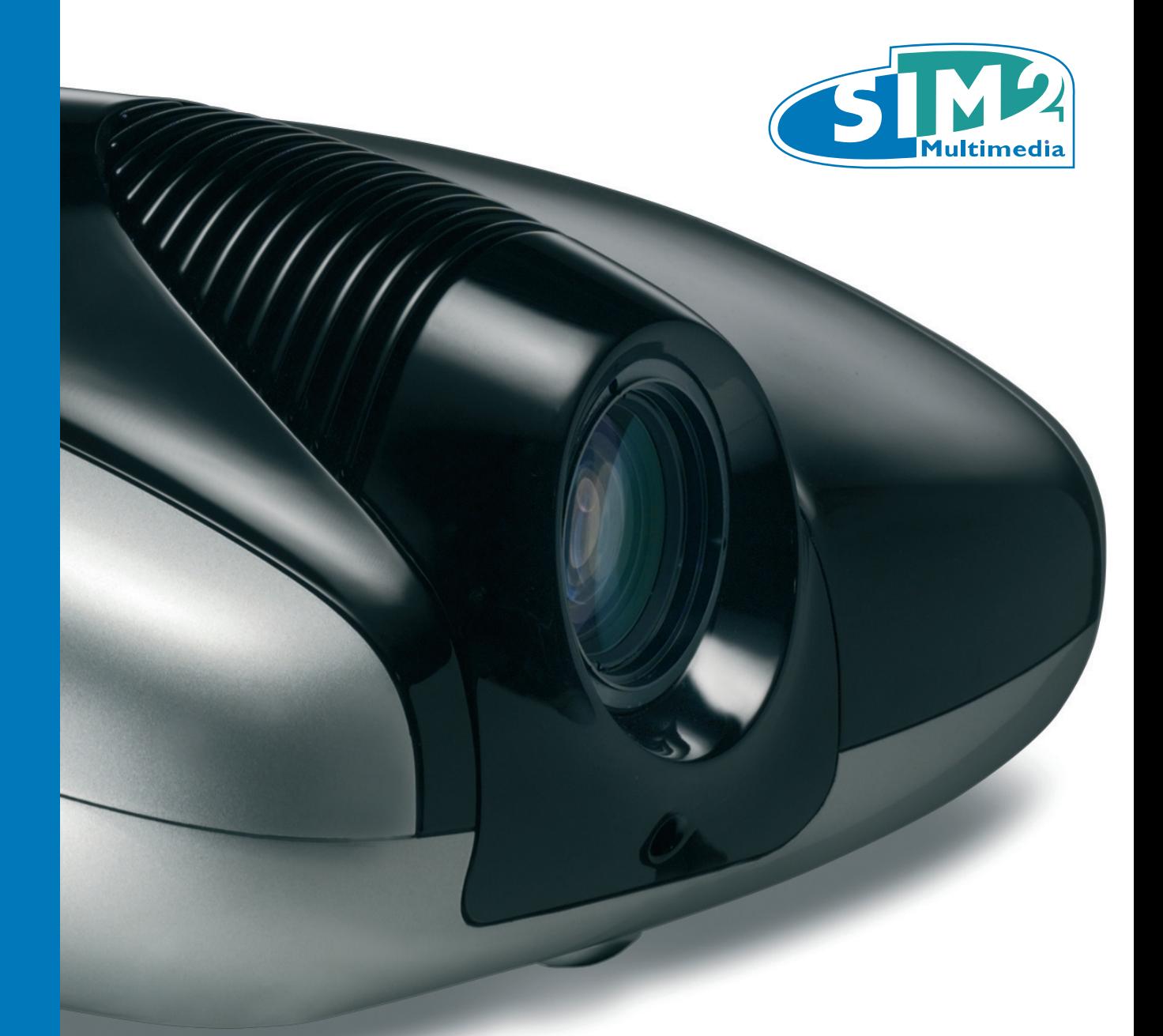

manuale d'uso ed installazione user and installation manual bedienungs und wartungsanleit manuel d'utilisation et d'installation manual de uso e instalación manual de utilização 使用及安装手册 ВИДЕОПРОЕКТОР

### **1 ПРЕЗЕНТАЦИЯ**

Система **C3X Lumis HOST** объединяет возможности обработки сигнала видео системы **HOST** с точностью воспроизведения проекционного аппарата с технологией DLP™, обеспечивая связь между двумя устройствами посредством соединения из оптического волокна. Система **HOST™**, идеальное расположение которой находится рядом с источниками, может получать и обрабатывать обширную гамму сигналов видео, в целях подвода их, посредством соединения из оптического волокна, к проекционному аппарату. Его оснащение входами (2 входа Видео Комбинированный, 2 входа S-Видео, 4 входа Компонентов или RGB (3 соединения через Phono/RCA и 1 соединение через BNC), 2 входа RGB графики, 6 входов HDMI™, 1 вход SDI, 1 вход DVI-D) обеспечивает соединение с самыми разнообразными источниками, как аналоговыми, так и цифровыми: устройства считывания DVD, видеомагнитофоны, спутниковые и наземные приёмники, компьютеры, приставки для видеоигр, видеокамеры и т.д. Обработка производимого им сигнала обеспечивает оптимальное воспроизведение обширной гаммы сигналов на входе, начиная с видео перемежения до высокой чёткости и графики. Точное воспроизведение сигналов с самым высоким разрешением (которым является видео высокой чёткости и графика), происходит без утраты информации или уменьшения детальности изображения благодаря повышенной возможности получения сигналов с высоким пиксель коэффициентом.

Все регулировки, соответствующие изображению, могут осуществляться посредством пульта дистанционного управления при помощи Экранного Дисплея. В качестве альтернативы, устройство может контролироваться системой домашней автоматизации через последовательный порт, порт USB 1.1, последовательный порт RS232 или порт ethernet RJ45.

**В целях гарантии максимального качества продукции SIM2 осуществляет исчерпывающие испытания функционирования. Срок службы лампы может изначально насчитывать приблизительно 30-60 часов. Кроме нормальных проверок, Отдел Контроля Качества проводит дополнительные статистические испытания перед отправкой. В данном случае на упаковке могут иметься следы вскрытия, а часы функционирования лампы могут быть большими по сравнению с предусмотренными типичными контролями.**

## **СОДЕРЖАНИЕ**

◈

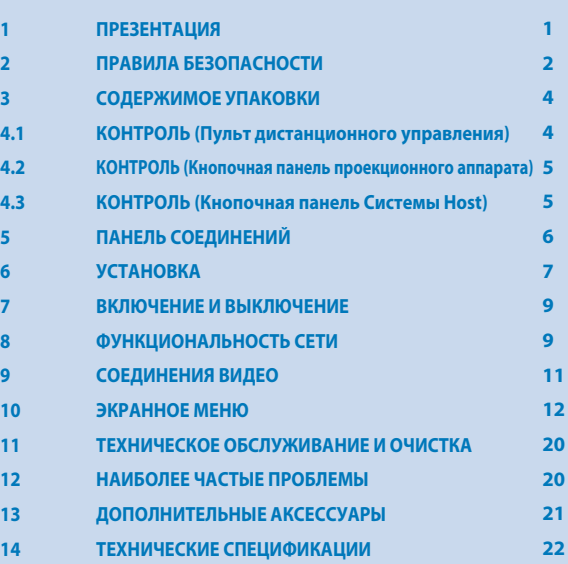

### **ПРИЛОЖЕНИЕ**

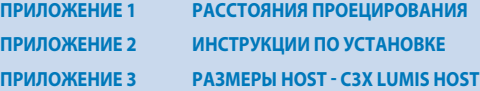

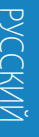

◈

7

10)<br>| G

8

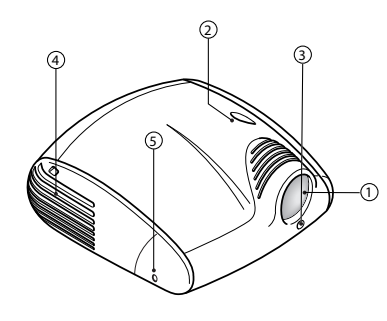

- 1. Проекционная линза
- 2. Ручка поднятия линзы
- 3. Инфракрасный датчик пульта дистанционного управления
- 4. Вентиляционные отверстия

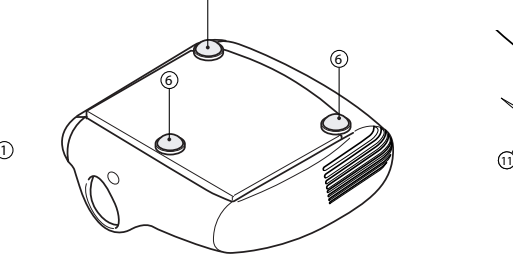

6

5. Отсек лампы

- 6. Регулируемые ножки
- 7. Плавкая вставка предохранителя
- 8. Главный выключатель
- Соелинение из оптического волокна

**1**

- 10. Соединитель RS232
- (только для операций по обслуживанию)

12

- 11. Кнопочная панель управления
- 12. Соединитель для анаморфотной линзы

DLP и DMD - торговые марки, зарегистрированные Texas Instruments. HDMI, логотип HDMI и термин High-Definition Multimedia Interface являются заводскими торговыми знаками, или знаками, зарегистрированными HDMI licensing LLC

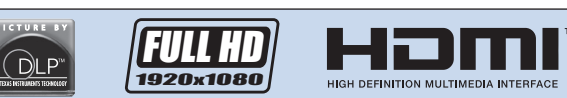

C3X Lumis Host RU.indd 1 11-02-2009 13:19:53

## **2 ПРАВИЛА БЕЗОПАСНОСТИ**

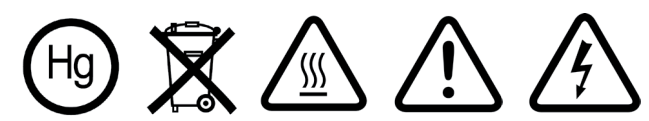

### **ВНИМАНИЕ**

♠

Для снижения риска поражения электрическим током отсоединить кабель питания на задней панели перед снятием крышки проекционного аппарата. Для получения технической поддержки обращаться к квалифицированному персоналу, авторизованному изготовителем. **ПРЕДУПРЕЖДЕНИЯ В ОТНОШЕНИИ ЛАМПЫ**

В случае неожиданного повреждения лампы, с соответствующим сильным взрывом, незамедлительно выключить проекционный аппарат и систему HOST и проветрить помещение. Не пытаться производить замену лампы самостоятельно: обращаться в ближайший сервисный центр.

#### **ИНФОРМАЦИЯ В ОТНОШЕНИИ ОКРУЖАЮЩЕЙ СРЕДЫ**

Приобретённая Вами продукция содержит материалы, полученные из натуральных источников, использованных в процессе изготовления. Данная продукция может содержать вещества, которые признаны опасными для окружающей среды и здоровья. В целях предотвращения выпуска в окружающую среду вредных веществ и для увеличения использования натуральных веществ, SIM2 Multimedia предоставляет следующую информацию в отношении утилизации и переработки материалов в соответствии с удалением продукции. Отходы электрического и электронного оборудования (WEE) не должны выбрасываться в общие сборочные ёмкости для городских отходов (сбор жилых отходов). Этикетка на продукции, приведённая с боковой стороны, представляет зачёркнутую ёмкость для отходов, которая напоминает о том, что необходимо обеспечить выброс продукции соответствующим образом при завершении срока эксплуатации. Такие материалы, как стекло, пластмасса и некоторые составные химические элементы, в большей степени, могут повторно использоваться, перерабатываться. Вы можете внести вклад для окружающей среды, выполняя некоторые простые правила:

**1. Когда Ваше электрическое или электронное устройство не подлежит использованию, отнесите его в местный орган по переработке отходов в целях утилизации продукции.**

**2. Ваша продукция может быть безвозмездно сдана в торговую точку, приобретая устройство подобного типа, или имеющего функции сданного устройства. Свяжитесь с SIM2 Multimedia для получения информации о ближайшей торговой точке.**

**3. Если Вам нужна дополнительная помощь в отношении переработки, повторного использования или замены продукции, Вы можете связаться с нами через службу обслуживания клиентов, по номеру телефона, приведённому в руководстве пользователя, мы будем рады помочь Вам.**

Также рекомендуются некоторые дополнительные меры предосторожности для защиты окружающей среды, такие как переработка внутренней и внешней упаковки (в том числе используемой для отправки), с которой была передана продукция. С Вашей помощью мы можем снизить количество натуральных ресурсов, требуемых для создания электрических и электронных устройств, уменьшить использование свалок для использованной продукции и, в общем, улучшить качество жизни, обеспечивая, чтобы потенциально вредные вещества не выбрасывались в окружающую среду, а обеспечивалась их соответствующая утилизация. Несоответствующее обращение с продукцией в конце срока службы, а также, утилизация, несоответствующая указанному выше, налагает на пользователя санкции, предусмотренные национальным нормативом, действующим в стране пользователя.

#### **ВНИМАНИЕ**

Так как оптическая система проекционного аппарата C3X Lumis HOST является максимально компактной, предназначенной для достижения высокой яркости и контрастности, возможно, что небольшое количество света будет видимым вне зоны проецирования и будет изменяться в зависимости от типа использованной линзы и конфигурации зума и shift. Эта характеристика оптической системы считается нормальной. Для снижения данного эффекта SIM2 рекомендует, чтобы зона вокруг проекционного экрана была как можно темнее.

C3X Lumis HOST - проекционный аппарат на трёх микросхемах DLP ™ и использует три DMD ™ высокого разрешения (Красный, Зелёный, Синий). Эти три DMD ™ тщательно выровнены посредством процесса высокой точности, который снижает погрешность выравнивания до предусмотренных пределов. Максимальными пределами смещения являются следующие: Центр экрана: до 0.7 пиксель между каждым цветом. Края экрана: до 2 пиксель между каждым цветом. Примечание: 1 пиксель соответствует 10 тысячным миллиметра на DMD™.

**Внимательно прочитать все главы настоящего руководства перед приведением в действие проекционного аппарата. В руководстве предоставлена базовая информация в отношении функционирования системы C3X Lumis HOST. Установка, предварительные регулировки и процедуры, нуждающиеся в открытии устройств и контакте с электрическими компонентами, должны осуществляться квалифицированным персоналом. Для обеспечения надёжного и долгосрочного функционирования использовать кабели питания, предоставляемые производителем. Соблюдать все меры предосторожности и предупреждения.**

#### **Ознакомиться и хранить данное руководство.**

Данное руководство содержит важную информацию в отношении установки и соответствующей эксплуатации данного устройства. Перед использованием внимательно прочитать правила безопасности и инструкции. Хранить руководство для справок в будущем.

#### **Не допускать контакта с внутренними частями.**

Внутри имеются электрические компоненты под опасным напряжением, а также компоненты, функционирующие при высокой температуре.

Не открывать, обращаться к авторизованному персоналу для любых операций по ремонту и техническому обслуживанию. Кроме того, открытие приводит к утрате гарантии.

#### **Устройство отсоединения от сети.**

Устройство отсоединения от сети - вилка кабеля питания. При установке уделять внимание на то, чтобы вилки кабелей питания, а также розетки электрической системы были легко доступными. Для отсоединения устройства от электрических розеток натягивать вилки, а не кабели.

**2**

Использовать только указанный тип питания. Подсоединять устройства к сети питания с номинальным напряжением в пределах 110-240 В пер. тока, 50/60 Гц, с наличием заземления. Если Вы не уверены в типе питания Вашего помещения, обратитесь к квалифицированному технику. Уделять внимание на предотвращение перегрузки розетки или удлинителя.

⊕

#### **Порт RS232, расположенный на проекционном аппарате.**

Соединительный порт RS232, расположенный в задней части проекционного аппарата, используется только для операций обслуживания. Не использовать данный соединительный порт. Для любых применений использовать порт RS232, расположенный с задней стороны системы HOST.

#### **Замена плавких предохранителей.**

Перед осуществлением замены отсоединить устройство от электрической сети. Отсек, в котором размещается плавкий предохранитель, находится рядом с соединителем электрической сети. Снять посредством плоской отвёртки коробку плавкой вставки предохранителя и заменить плавкий предохранитель. Затем установить новый плавкий предохранитель. Использовать только плавкие предохранители типа T 10A L H для проекционного аппарата и плавкие предохранители типа T3.15A H, 240~ для системы HOST.

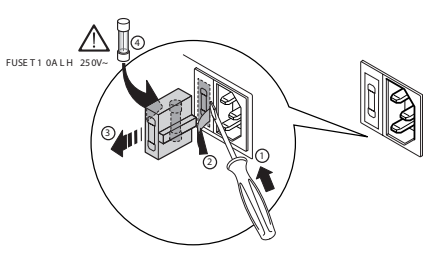

#### **Уделять внимание кабелям.**

◈

Располагать кабели таким образом, чтобы они не представляли препятствие. Они должны быть недоступными детям. Устанавливать устройства насколько можно ближе к настенной розетке. Не ходить по кабелям питания и обращать внимание на то, чтобы они не запутывались или задерживались; не подвергать их воздействию источников тепла; уделять внимание тому, чтобы не было узлов или изгибов. При наличии каких-либо повреждений кабелей, прекратить использование системы и запросить вмешательство авторизованного техника.

#### **Отсоединять устройство в случае грозы или неиспользования.**

Для предотвращения повреждений, вызванных ударом молний рядом с Вашим домом, рекомендуется отсоединять устройство в случае грозы или намерения не использовать систему на протяжении длительного периода времени.

#### **Не допускать контакта с жидкостями и воздействия влажности.**

Не использовать устройство рядом с водой (умывальники, ванны и т.д); не позиционировать содержащие жидкости предметы сверху или рядом с устройством и не подвергать воздействию дождя, влажности, капель или брызг; не использовать воду или жидкие чистящие средства для очистки.

#### **Не допускать контакта с жидкостями и воздействия влажности. (Проекционный аппарат и система HOST)**

Подсоединить два устройства к электрической сети, согласно рисунка.

#### **Не допускать перегрев.**

В целях обеспечения соответствующего охлаждения оставить свободное пространство, по меньшей мере, 20 см в соответствии с задней частью проекционного аппарата. Не блокировать вентиляционные отверстия.

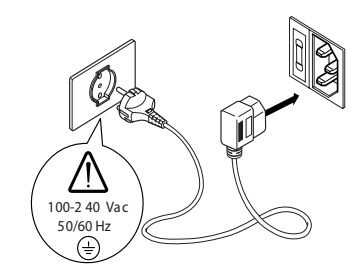

Не располагать устройство рядом с источниками тепла, такими как: печки, радиаторы или другие устройства (в том числе усилители), производящие тепло. Не размещать устройство в узких пространствах (книжные шкафы, полки и т.д.) и в общем не допускать расположения устройств в плохо проветриваемых помещениях, предотвращающих соответствующее охлаждение.

#### **Не допускать воздействия интенсивного света лампы на глаза.**

Не смотреть непосредственно в объектив, когда проекционный аппарат включен, интенсивный свет может привести к повреждению зрения. В этих целях уделять особое внимание детям.

#### **Уделять внимание движению объектива.**

Не допускать ввода предметов в боковые отверстия объектива, также следить, чтобы горизонтальные и вертикальные движения объектива не имели препятствий от посторонних предметов.

#### **Позиционировать устройства на прочную поверхность.**

Позиционировать проекционный аппарат на устойчивую поверхность, или использовать специальный кронштейн в случае потолочной установки. Не располагать проекционный аппарат на боковые стороны или заднюю панель, на объектив или на верхнюю панель.

#### **Не вводить какие-либо предметы в отверстия.**

Уделять внимание тому, чтобы никакой предмет не вводился вовнутрь устройства. Если это случается, незамедлительно отсоединить питание устройства и запросить вмешательство авторизованного техника.

#### **Экономия энергии.**

Рекомендуется отключать питание устройства в случае неиспользования. Таким образом, достигается значительная экономия энергии и в то же время предотвращается изнашивание внутренних электрических компонентов.

#### **! ВНИМАНИЕ:**

**Не выключать систему HOST при использовании кнопки, расположенной на передней панели, или извлекая кабель сети без предварительного перевода системы в режим ожидания и не позволяя устройству завершить последовательность охлаждения. Система HOST и проекционный аппарат находятся в постоянной связи друг с другом, поэтому при выключении системы, оба устройства должны выключаться вместе. Наоборот, при подключении системы. В случае отключения тока, рекомендуется полностью сбросить систему HOST и проекционный аппарат.**

◈

#### **PRODUCT DISPOSAL**

**This projector utilizes a pressurizzed lamp containing a small amount of mercury. Disposal of these materials may be regulated due to enviromental considerations. For disposal or recycling informationplease contact your local autorities or, if you are located in the United States of America, the Electronic Industries Alliance.**

**www.eiae.org www.lamprecycle.org**

## **3 СОДЕРЖИМОЕ УПАКОВКИ**

#### **Упаковочная коробка содержит:**

- Проекционный аппарат
- Система HOST
- Пульт дистанционного управления
- 4 батарейки на 1.5В типа AAA для пульта дистанционного управления
- 3 кабеля сети для проекционного аппарата (ЕВРОПА, ВЕЛИКОБРИТАНИЯ, США)
- 3 кабеля сети для системы Host (ЕВРОПА, ВЕЛИКОБРИТАНИЯ, США)
- 1 кабель с тремя оптическими волокнами
- CD LiveColors Calibration
- 2 крепёжных кронштейна для системы Host al rack
- Руководство по эксплуатации
- 2 jack для соединений 12В

#### **ВНИМАНИЕ:**

◈

**В случае отсутствия какого-либо аксессуара, обратитесь как можно быстрее в торговую точку. Обращаться с упаковкой с осторожностью.**

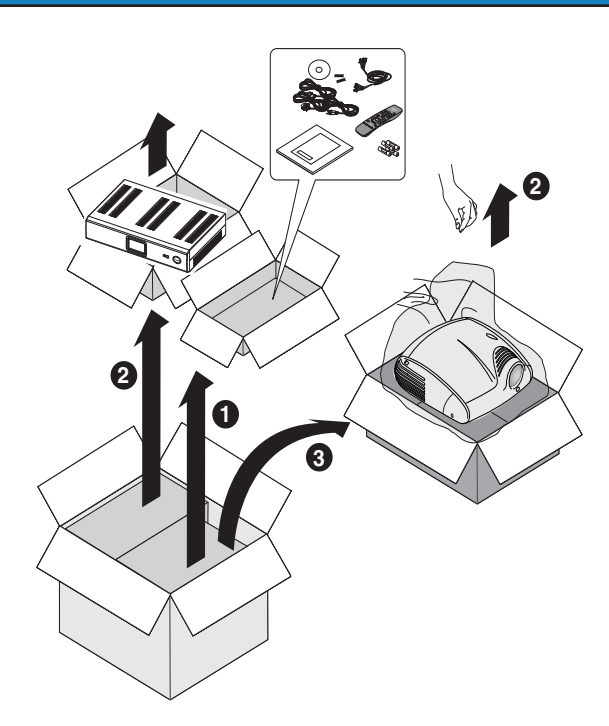

## **4.1 КОНТРОЛЬ (ПУЛЬТ ДИСТАНЦИОННОГО УПРАВЛЕНИЯ)**

#### **Задняя подсветка** Задняя подсветка освещает клавиши пульта **РЕЖИМ ОЖИДАНИЯ / ВКЛ.** SINA дистанционного управления Располагает проекционный аппарат в режим ожидания.  $\overline{C1}$  200 **ВХОД КЛАВИШИ 0-9**  $\bigcirc$ Отображает меню Выбора Входов. Обеспечивают прямой выбор входов.  $\sqrt{2}$  $\sqrt{3}$ Включается из режима ожидания.  $6<sup>1</sup>$ **ESCAPE Тестовые Таблицы - Зум - Фокус** Дезактивирует Экранный Дисплей. **Стрелки Вверх/Вниз/Влево/Вправо**  $\bigcap$ **МЕНЮ -** Обеспечивают навигацию в меню Экранного Активирует Экранный Дисплей и обеспечивает Дисплея и регулировку параметров. Стрелка навигацию между страницами. Вверх/Вниз вызывает быстрые меню. **ОСТАНОВКА ИЗОБРАЖЕНИЯ МЕНЮ +** Активирует/дезактивирует остановку изображения. Активирует Экранный Дисплей и обеспечивает навигацию между страницами. **ЗУМ**  $\bigcap$  $\bigcap$ Активирует регулировку зума объектива. **ПАМЯТЬ** ZOOM  $\bigcirc$ Функция клавиш F1 F1 Активирует меню управления памятью. **ФОКУС ИНФО** Активирует регулировку наведения фокуса объектива.  $\odot$  $\bigodot$  $\odot$ F2 Функция клавиш F2 FOCUS

◈

#### **АВТО**

Вызывает функцию автоматической оптимизации изображения, проецированного на экран. Отображает информацию относительно выбранного входа и состояния проекционного аппарата.

#### **ФОРМАТ**

Выбор формата изображения.

**4**

⊕

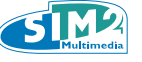

## **4.2 КОНТРОЛЬ (КНОПОЧНАЯ ПАНЕЛЬ ПРОЕКЦИОННОГО АППАРАТА)**

⊕

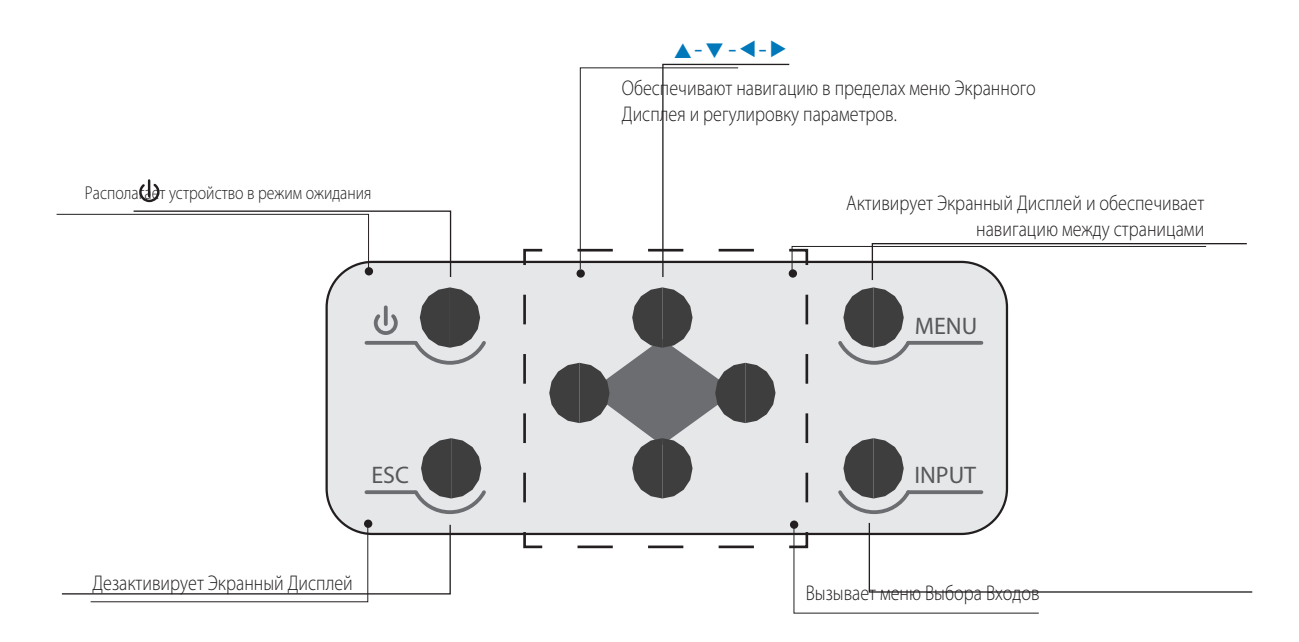

## **4.3 КОНТРОЛЬ (КНОПОЧНАЯ ПАНЕЛЬ СИСТЕМЫ HOST)**

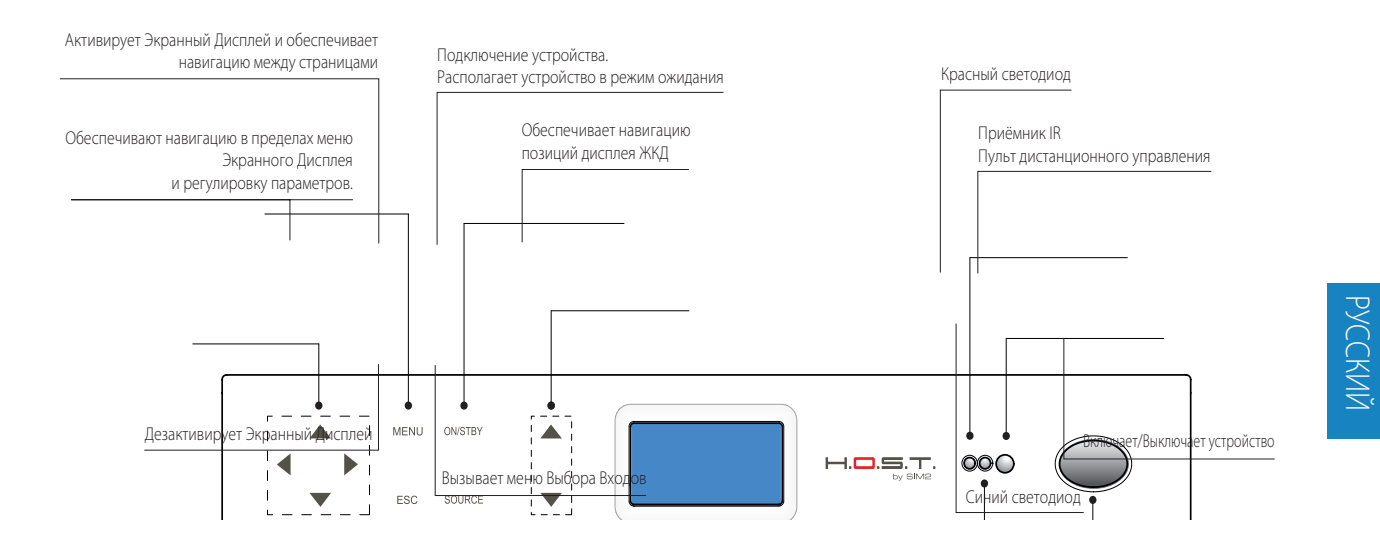

**! Кнопки, имеющиеся с передней стороны системы HOST, имеют характеристику "ёмкостных кнопок". Достаточно коснуться нужной зоны для активации желаемой функции.**

**5**

♠

## **5 ПАНЕЛЬ СОЕДИНЕНИЙ**

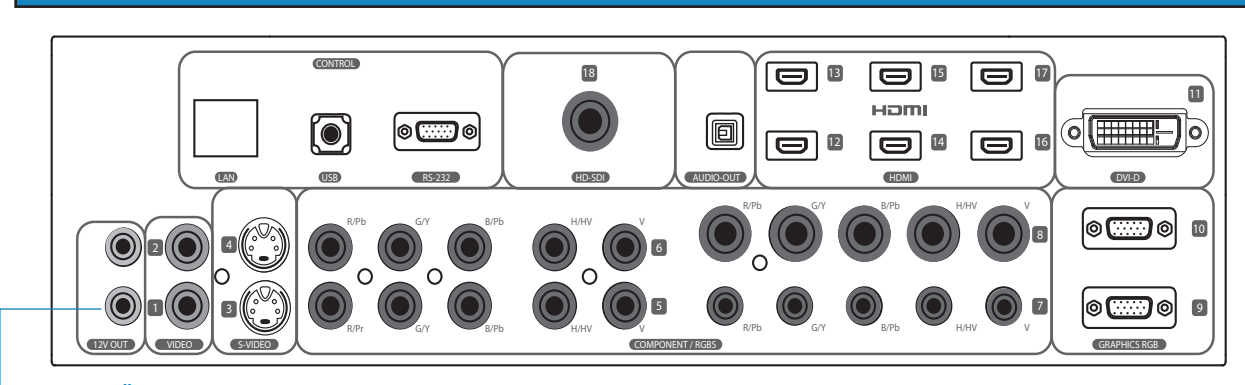

◈

#### **ИНТЕРФЕЙС USB - RS232 (CAMPO CONTROL)**

Можно контролировать функциональность проекционного аппарата и системы HOST посредством Персонального Компьютера или других устройств, предназначенных для дистанционного управления, обеспечивая соединение с RS232 или USB, расположенными на панели соединений. Проекционный аппарат имеет порт RS232, расположенный на задней панели **(используемый только для операций обслуживания),** и один, расположенный на задней панели системы HOST. Рекомендуется использовать последовательные кабели или USB отличного качества для гарантии того, что электрические контрольные сигналы не будут ухудшены и будут правильно интерпретированы проекционным аппаратом. Для использования порта USB необходимо установить в контрольный ПК специфический драйвер SIM2, который может быть предоставлен Продавцом/Дистрибьютором. По запросу SIM2 также предоставляет документ, который содержит подробную информацию в отношении протокола, использованного для программирования систем дистанционного управления.

#### **ВЫХОДЫ ДЛЯ УПРАВЛЕНИЯ МОТОРИЗОВАННЫМИ ЭКРАНАМИ**

Система HOST оснащена двумя выходами (напряжение 12 В пост. тока) для управления моторизованными проекционными экранами, а также моторизованными заставками или шторками, используемыми для ограничения полезной поверхности проекционного экрана при изменении формата проецируемого изображения.

Выход TRIG1 активируется, когда проекционный аппарат включен (синий индикатор включен) и дезактивируется, когда проекционный аппарат находится в режиме ожидания (красный индикатор включен). Состояние выхода TRIG2 может быть установлено посредством позиции Шторка меню Формат. Поэтому посредством данного выхода можно управлять боковыми моторизованными заставками, которые ограничивают с правой и левой стороны проекционный экран.

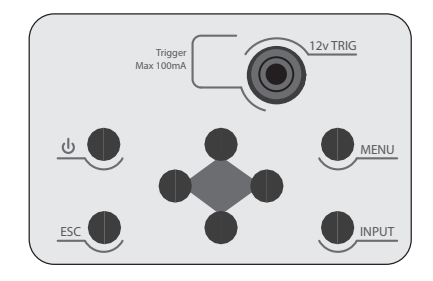

Выход 12V Trig, расположенный с задней стороны проекционного аппарата, может быть использован для контроля функционирования возможной анаморфотной линзы, расположенной перед проекционным аппаратом.

#### **СОЕДИНИТЕЛЬ LAN RJ45 (Control)**

Система HOST оснащена портом Lan RJ45 для дистанционного контроля за устройством. Смотрите главу 8 для дополнительной информации.

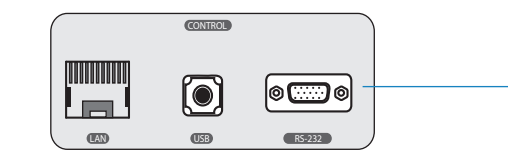

#### **ПРОЕКЦИОННЫЙ АППАРАТ - ЗАДНЯЯ ПАНЕЛЬ**

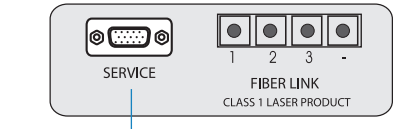

#### **ВОЗМОЖНОЕ ИСПОЛЬЗОВАНИЕ ВХОДОВ:**

#### **(1,2) ВИДЕО**

Телевизионный приёмник, Считывающее устройство DVD, Видеомагнитофон, Видеокамера, Приставка для видеоигр

#### **(3,4) S-ВИДЕО**

Телевизионный приёмник, Считывающее устройство DVD, Видеомагнитофон, Видеокамера, Приставка для видеоигр

#### **(6,7,8,9) COMPONENT / RGBS**

Телевизионный приёмник, Приёмник HDTV, Считывающее устройство DVD, Видеомагнитофон, Видеокамера, Приставка для видеоигр,

Считывающее устройство Blu-Ray, Считывающее устройство HD-DVD **(9,10) ГРАФИКА RGB**

#### Компьютер

#### **(11) DVI-D**

Считывающее устройство HDTV, Считывающее устройство DVD, Компьютер Вход DVD-D не оснащён HDCP (High-bandwidth Digital Copy Protection). Данный вход не выводит изображения, кодифицированные HDCP. Некоторые последние графические карты обеспечивают поддержку HDCP. Связаться с изготовителем карты для получения дополнительной информации.

#### **(12,13,14,15,16,17) HDMI**

Приёмник HDTV, Считывающее устройство DVD, Приставка для видеоигр, Считывающее устройство Blue-Ray, Считывающее устройство HDTV.

#### **(18) HD-SDI**

Профессиональное оборудование и видеопроката.

**6**

⊕

## **6 УСТАНОВКА**

#### **ПОЗИЦИОНИРОВАНИЕ 2 УСТРОЙСТВ**

Система C3X Lumis HOST состоит из двух отдельных устройств (HOST и проекционный аппарат C3X Lumis), каждое из которых оснащено кабелем питания, соединенных между ними посредством кабеля из оптического волокна длиной 20 м. Система HOST имеет идеальное расположение на полке мебели. Уделять внимание тому, чтобы опорная поверхность была устойчивой, и устройство имело достаточное пространство для обеспечения соответствующей вентиляции (по меньшей мере, 3 cм). Позиционировать проекционный аппарат на устойчивую поверхность, или использовать кронштейн (факультативный) для фиксированной потолочной установки.

◈

#### **! ВНИМАНИЕ:**

В случае потолочной установки посредством подвесного кронштейна необходимо тщательно выполнять инструкции и правила безопасности, входящие в упаковку кронштейна. Позиционировать проекционный аппарат на желаемом расстоянии от экрана: размер проецируемого изображения определяется расстоянием между объективом проекционного аппарата и экраном, а также установленным оптическим зумом. См.главу НАСТРОЙКА для получения подробной информации.

#### **СОЕДИНЕНИЕ ДВУХ УСТРОЙСТВ**

Соединение между двумя устройствами осуществляется посредством кабеля, содержащего три оптических волокна, каждое из которых заканчивается соединителем LC. Стандартная длина кабеля (20м) позволяет обеспечивать даже наиболее трудные установки.

В ходе установки кабеля с оптическими волокнами:

- Соблюдать осторожность при обращении с волокнами: манипулировать только кабель сверху конечной точки. Не прилагать какое-либо натяжение на волокна и на соединители, а только на кабель.
- Снимать защитную пробку, которая покрывает феррулу только в момент установки в соединитель: если она будет находиться в контакте с другими предметами, это может привести к её повреждению и сделать невозможной для использования.
- С особой осторожностью вставить волокна в соответствующие соединители, которые находятся на задней панели системы HOST™ и с задней стороны проекционного аппарата.
- Соблюдать осторожность, чтобы не поменять местами волокна: обеспечить совпадение цифр, приведённых на волокнах, с цифрами соединителей.
- Проверить соответствующую установку соединителей.
- Убедиться, что кабель на его пути, не является помехой для людей.
- Обращать внимание на предотвращение образования узлов на кабеле, а если он изогнут, то образует дугу радиусом не менее 2 cм.

Не допускать натяжение или рывков кабеля: это может привести не только к отсоединению соединителей, но также к их повреждению.

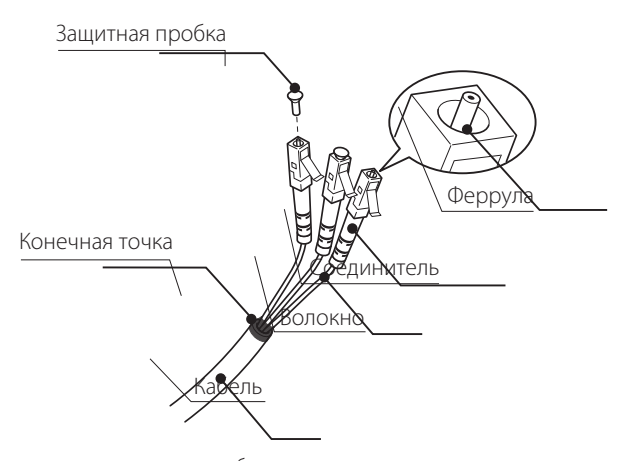

После снятия защитных пробок, имеющихся на соединителях волокон и на соединителях панели, осторожно вставить волокна в соответствующие соединители, обеспечивая совпадение цифр, приведённых на отдельных элементах (Рис.8-9). Соблюдать максимальную осторожность при проведении операций с оптическими волокнами и соединителями.

#### **SISTEMA HOST - Connessione Fibre Ottiche**

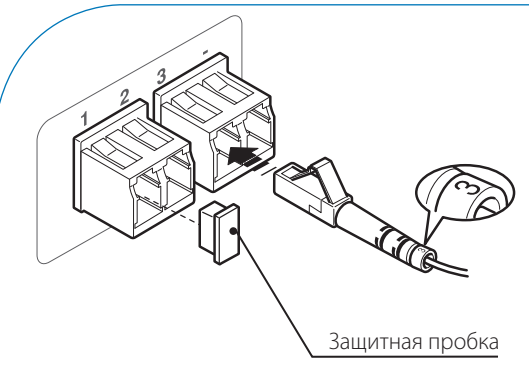

#### **PROIETTORE - Connessione Fibre Ottiche**

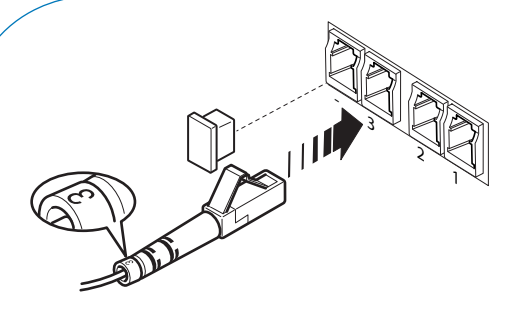

◈

♠

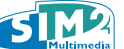

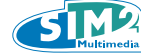

#### **КОНТРОЛЬ 2 УСТРОЙСТВ**

Предоставляемый в принадлежностях пульт дистанционного управления (IR, функционирующий на инфракрасных лучах), обеспечивает полный контроль системы. Он является единственным для системы HOST™ и проекционного аппарата и может наводиться на любое из двух устройств, так как каждое оснащено приёмником IR в передней части, а также приёмником IR, расположенным на задней части проекционного аппарата. Соединение между двумя устройствами осуществляется посредством кабеля, содержащего три оптических волокна, каждое из которых заканчивается соединителем LC. Стандартная длина кабеля (20м) позволяет обеспечивать даже наиболее трудные установки.

#### **СОЕДИНЕНИЯ ИСТОЧНИКОВ ВИДЕО**

Подсоединить к задней панели системы HOST кабели, выходящие из источников видео, имеющийся последовательный кабель, выходящий из внешнего контрольного устройства, а также волокна для соединения с проекционным аппаратом.

Для достижения наилучших показателей системы C3X Lumis HOST, подсоединить различные источники сигнала, используя кабели хорошего качества, специфичные для применений видео.

Для достижения наилучших показателей системы C3X Lumis HOST, подсоединить различные источники сигнала, используя кабели хорошего качества, специфичные для применений видео. Обращать внимание на следующее:

- разместить кабели таким образом, чтобы они не мешали движению людей;
- осторожно ввести кабели в соединители, чтобы не повредить ножки;
- не скручивать или сдавливать кабели;
- не дёргать за кабели при их отсоединении от различных устройств.

**! ВНИМАНИЕ:** часто источники (телевизионные приёмники, видеомагнитофоны, считывающие устройства DVD и т.д.) располагают несколькими выходами. Для получения наилучших результатов от Вашей системы, тщательно выбрать используемый выход. Обычно сигналом, обеспечивающим лучшее качество изображения, является HDMI™, с последующими SDI - DVI-D, RGB, Компоненты, S-Видео и Видео Комбинированный, в соответствующем порядке. Система C3X Lumis HOST, тем не менее, оснащена превосходными Видео Декодерами и Устройством устранения перемежения, поэтому даже сигналы худшего качества производят хорошие изображения.

#### **Вентиляция проекционного аппарата.**

Лампа, установленная внутри проекционного аппарата, производит большое количество тепла, поэтому нуждается в непрерывном потоке воздуха для обеспечения оптимальной рабочей эффективности. Вход и выход воздуха позиционированы с боковых сторон проекционного аппарата, важно, чтобы данные воздухозаборники не были загрязненными. SIM2 рекомендует свободное расстояние 20см с каждой боковой стороны. Если проекционный аппарат должен устанавливаться внутри коробки или на смежном пространстве, ему должен подаваться холодный воздух для обеспечения соответствующей вентиляции. Несоответствующая вентиляция приводит к перегреву проекционного аппарата, и это может привести к неожиданному выключению и повреждению лампы, значительно сокращая срок службы.

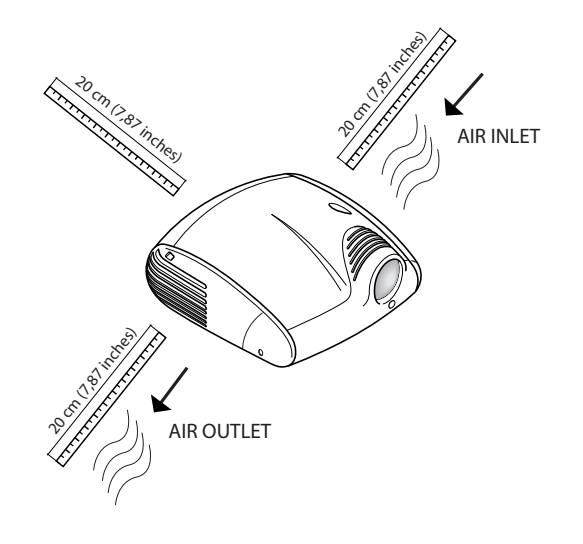

#### **! ВНИМАНИЕ:**

♠

**Невыполнение ранее приведённых указаний может привести к повреждению волоконно-оптического кабеля. Не всегда это является практичным или уместным, но в связи с хрупкостью волоконнооптических кабелей, рекомендуется испытывать кабель до и после установки. Также хорошим правилом является анализ кабеля между креплениями и его починка в случае повреждений.**

**Все кабели тщательно тестируются перед поставкой. SIM2 не несёт ответственность за возможный ущерб собственности, или за расходы, понесенные в случае неисправности кабеля.**

◈

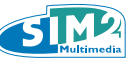

## **7 ВКЛЮЧЕНИЕ И ВЫКЛЮЧЕНИЕ**

Система C3X Lumis Host состоит из двух устройств (система HOST и проекционный аппарат), из которых первое также является центром управления системы.

⊕

Система может управляться посредством пульта дистанционного управления (приёмники находятся как на системе HOST, так и на проекционном аппарате) или посредством кнопочной панели, расположенной на задней части проекционного аппарата.

Тем не менее, питание двух устройств является раздельным.

После соединения двух устройств кабелем с оптическими волокнами, подсоединить их к электрической сети:

- 1. Расположить в положение включения "I" (ON) выключатель включения проекционного аппарата.
- 1. Расположить в положение ON кнопку включения системы HOST.
- 1. Включить систему:
	- через пульт дистанционного управления (Клавиши "0-9")
	- через кнопочную панели проекционного аппарата (Клавиша ())

#### Светодиодный указание **2** единицы

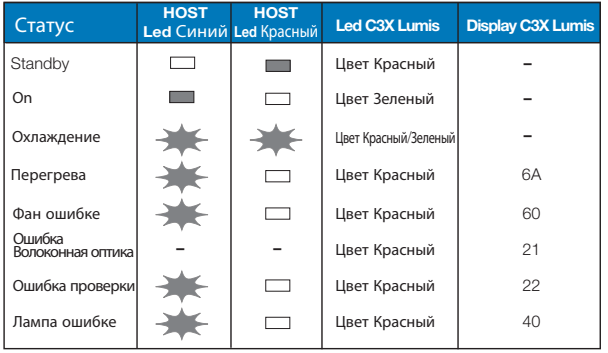

 $\Box$ : Off  $\Box$ : On  $\Box$ : Мигает

♠

## **8 ФУНКЦИОНАЛЬНОСТЬ СЕТИ**

#### **ФУНКЦИОНАЛЬНОСТЬ СЕТИ (соединитель RJ45)**

Система C3X Lumis HOST оснащена интерфейсом Ethernet 10/100 Mбит, позиционированным на панели соединений системы HOST, посредством которой проекционный аппарат может быть подсоединён к сети LAN или к сети Internet.

Можно использовать соединение сети для контроля на расстоянии проекционного аппарата из любого положения, предназначенного для доступа в сеть, через отправку команд при использовании протокола TCP/IP. Обеспечивая соответствующую конфигурацию спецификаций сети, кроме того, можно получать извещения о состоянии функционирования системы C3X Lumis HOST через email.

#### **Конфигурация функциональности сети через меню (Конфигурация сети):**

Опция меню "Конфигурация сети" в меню "Настройка" является возможной только если в данный момент не отображается какой-либо сигнал.

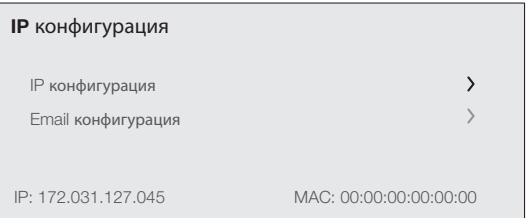

#### **На данном экранном изображении меню можно выбрать:**

1.доступ к меню конфигурации адреса сети проекционного аппарата; 2.доступ к меню конфигурации адреса email, на который получаются предупредительные сообщения о состоянии проекционного аппарата;

На фоне экранного изображения можно прочитать текущий адрес IP и адрес MAC (физический адрес) проекционного аппарата.

ПРИМЕЧАНИЕ: Продукция выпускается с заводскими параметрами, где является активированным динамичный адрес IP (DHCP). При отсутствии какого-либо сервера DHCP в сети, куда подсоединяется проекционный аппарат, текущий адрес IP, отображаемый на экранном изображении, может иметь недействительное значение.

#### **ТИП АДРЕСА IP**

На данном экранном изображении можно выбрать тип присваивания адреса IP:

1.IP Статический: необходимо вручную установить адрес IP, SUBNET и GATEWAY сети.

2.IP Динамичный (DHCP): данная опция выбирается при необходимости автоматического присваивания адреса IP проекционного аппарата DHCP сети (в большинстве случаев сетей сервер DHCP состоит из маршрутизатора)

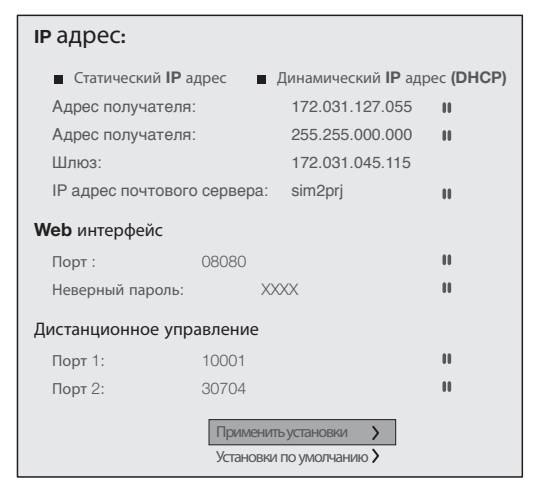

◈

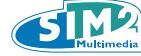

#### **ДИСТАНЦИОННЫЙ КОНТРОЛЬ**

Для контроля проекционного аппарата через протокол TCP/IP необходимо указать порт TCP, посредством которого установить соединение (называемый socket TCP). Выбрать номер порта и обеспечить конфигурацию позиции "Порт 1".

При необходимости установки соединения с проекционным аппаратом посредством сети Internet, необходимо, чтобы порт, выбранный для дистанционного соединения, был доступен снаружи (обычно устанавливается Virtual Server в маршрутизаторе сети для обеспечения доступа адреса IP проекционного аппарата от Персонального Компьютера, подсоединённого к Internet).

#### **СОХРАНЕНИЕ УСТАНОВОК**

Перейти в "СОХРАНИТЬ ИЗМЕНЕНИЯ" для обеспечения активации выбранной конфигурации (подождать завершения процедуры сохранения). Кроме того, на данной таблице (на всех языках) удалить надпись Mail Server.

#### **ВОССТАНОВЛЕНИЕ УСТАНОВОК**

Для приведения состояния конфигурации сети проекционного аппарата к заводской установке перейти к "Восстановить". Также и в этом случае подождать завершение процедуры восстановления.

#### **КОНФИГУРАЦИЯ EMAIL**

На данном экранном изображении определяются параметры функционирования механизма извещения в отношении состояния проекционного аппарата через получение email.

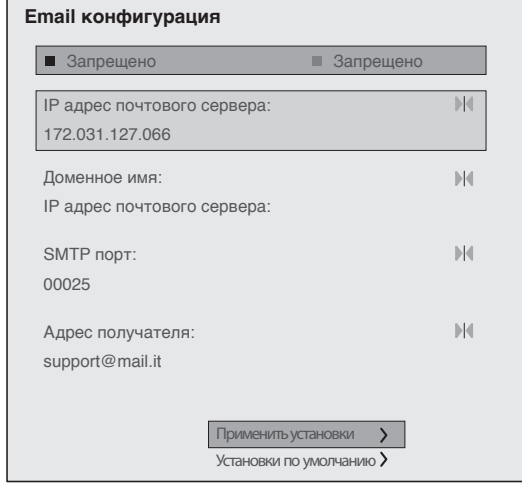

**Подключена:** служба извещения посредством отправления email активирована.

**Выключена:** служба извещения посредством отправления email дезактивирована.

Название Домена, Почтовый Сервер SMTP: вводимые параметры согласно специфических установок сети, к которой подсоединен проекционный аппарат C3X Lumis HOST.

#### **Важно:**

♠

**для сохранения установок сети, проекционный аппарат подлежит повторному включению, система должна устанавливаться в режим ожидания и необходимо подождать завершения охлаждения. Когда вентиляторы остановлены, выключить HOST и проекционный аппарат посредством главного выключателя. Подождать 5 секунд и включить проекционный аппарат и HOST.**

#### **ОПИСАНИЕ ПРЕДУПРЕЖДАЮЩЕГО СООБЩЕНИЯ, ОТПРАВЛЕННОГО Проекционным аппаратом**

Служба предупреждения посредством email активируется, проекционный аппарат автоматически отправит email по указанному адресу при наличии следующих условий:

1.Ошибка Охлаждающих Вентиляторов (Код Ошибки 1) 2.Слишком Высокая Температура (Код Ошибки 2) 3.Ошибка Лампы (Код Ошибки 3) 4.Ошибка Связи (Код Ошибки 4 и 5)

#### **Отправитель Email:** "CCCCCCCCCCCCCCCCCCCExxx"

C: последовательный код проекционного устройства, отправившего предупредительное сообщение X: код ошибки

#### **Предмет Email:** "WWWWWLLLLLFFFFFFXXXYYY#

W: Общее количество часов эксплуатации проекционного аппарата

L: Часы работы лампы проекционного аппарата

F: Версия встроенного программного обеспечения

X: Режим включения:

- $0 B$ ЫКЛ.
- 1 ВКЛ.
- 2 Лампа в фазе предварительного нагрева
- 3 Лампа в фазе повторного включения
- 4 Лампа в фазе охлаждения

Y: Особый режим:

- 0 Отсутствует
- 1 Чёрное поле
- 2 Freeze
- 3 Тестовые Таблицы

C3X Lumis Host RU.indd 10 11-02-2009 13:19:59

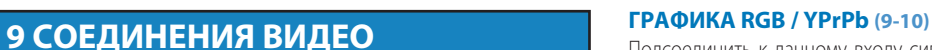

#### **Внимание:**

**При переключении входов, изображение намеренно 'замораживается' для стабилизации системы; в течение этого времени можно наблюдать изменения цвета и шум на экране; это совершенно нормально и не является неисправностью проекционного аппарата.**

#### **ВИДЕО КОМБИНИРОВАННЫЙ (1-2)**

Подсоединить к данному входу сигнал Видео Комбинированный (CVBS) посредством кабеля с соединителем типа RCA. На источнике соединитель обычно жёлтого цвета, а соответствующая этикетка часто имеет надпись ВИДЕО. Даже если другие типы сигнала являются предпочитаемыми (так как обеспечивают лучшее качество изображения), он является достаточно часто используемым выходом, и почти все телевизионные приёмники, видеомагнитофоны, считывающие устройства DVD, видеокамеры и т.д. оснащены им.

#### **S-ВИДЕО (3-4)**

Подсоединить к данному входу сигнал S-Видео посредством кабеля с соединителем типа mini-DIN. На источнике соответствующий выход определятся надписями S ВИДЕО или Y/C. Имеет почти такое же распространение как Видео Комбинированный и является более предпочтительным, так как позволяет получить более ясное и подробное изображение.

#### **RGB - YPrPb (5-6-7-8)**

Данные входы представлены как комплект 5 соединителей RCA и 5 соединителей BNC. К каждому комплекту соединителей могут применяться сигналы RGB и сигналы Компоненты.

При использовании входов RGB можно выбрать режим видео YPr-Pb. Сигналы RGB могут иметь комбинированный синхронизм на зелёный сигнал (RGsB), комбинированный синхронизм на сигнал HV. Подсоединить выходы R, G, B источника с соответствующими входами R, G, B системы HOST (обращая внимание на то, чтобы не поменять их местами), а также имеющиеся сигналы синхронизма к входу HV. В отношении трёх комплектов соединителей RCA, при выполнении операции Вы можете воспользоваться цветами: соединитель R - красный, G - зелёный, B - синий, HV - белый. Посредством соответствующего кабеля адаптации соединителя SCART с соединителями типа RCA, можно применить к данному входу сигнал видео RGB, выходящий из источника, оснащённого выходом на розетке SCART.

Сигналы Компоненты должны подсоединяться к входам Y, Pr, Pb, обращая внимание на соответствие с выходами, имеющимися на источнике. В соответствии с таблицей также и цвета соединителей могут помочь Вам.

Сигналы видео, применяемые с данным входом, могут иметь частоту сканирования 15 кГц (видео со стандартным разрешением), 32 кГц или более (видео с прогрессивным сканированием, видео высокой чёткости). Даже если обычно прогрессивные сигналы более высокого качества по сравнению с сигналами перемежения, рекомендуется для источников, имеющих оба выхода, сравнивать качество изображений, воспроизведённых C3X Lumis HOST в двух случаях: операция устранения перемежения, выполненная C3X Lumis HOST часто является более эффективной по сравнению с осуществляемой в пределах источников.

Подсоединить к данному входу сигнал видео или графики типа RGB/ YPrPb посредством кабеля с соединителем типа DB15HD. Устройство, от которого выходит сигнал (обычно персональный компьютер или приставка для видеоигр) должно иметь возможность обеспечения отдельных синхронизмов H/V или комбинированных синхронизмов  $H + V$ 

#### **DVI-D (НЕ HDCP)(11)**

Данный вход позволяет использовать наилучшим образом качество цифрового изображения. Если Ваш источник оснащён выходом DVI-D (с сигналом YPrPb или RGB), выполнить соединение.

#### **HDMI™ (12-13-14-15-16-17)**

Интерфейс HDMI™ (High Definition Multimedia Interface) объединяет несжатый сигнал видео высокой чёткости с многоканальным сигналом аудио и обеспечивает обмен контрольных данных между источником видео и C3X Lumis HOST.

Вход HDMI™ обеспечивает подсоединение к источникам видео, которые используют протокол HDCP (High-Bandwidth Digital Contenet Protection) для защиты содержания. После подсоединения источника к входу HDMI™, внутренняя обработка со стороны C3X Lumis HOST разделяет информацию, соответствующую части видео, от части аудио. Можно соединить источники с выходом DVI-D посредством соответствующего кабеля DVD-D >HDMI.

Реализация HOST позволяет иметь наиболее короткое возможное соединение с источником, уменьшая таким образом необходимость в длинной проводке HDMI. HDMI предоставляет пользователю доступ к лучшему качеству изображения, имеющемуся на сегодняшний день. Система использует кодификацию, называемую HDCP (High-bandwidth Digital Copy Protection), которая защищает зарегистрированные носители от незаконного копирования через спутник, кабель, ПК и системы, основанные на дисках последнего поколения, такие как Blu-Ray. Соединение между источником и дисплеем требует, чтобы два устройства осуществляли "hand-shake" и обменивались ключами кодификации до отображения изображения.

Поэтому совершенно нормальной является небольшая задержка до появления изображения на экране.

#### **SDI (18)**

Вход HDSDI / SDI обеспечивает соединение с источниками с цифровым последовательным выходом в компонентах YPrPb в соответствии со стандартами SMPTE292M (высокая чёткость) и SMPTE259M-C (стандартное разрешение). Сигнал несжатого типа передаётся по одиночному коаксиальному кабелю в цифровом режиме, обеспечивая таким образом высокую степень прочности в отношении шумов и помех.

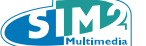

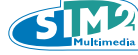

#### C<sub>3</sub>X Lumis HOST

## 10 ЭКРАННОЕ МЕНЮ

Все функции системы могут быть активированы при помощи кнопочной панели или пульта дистанционного управления, посредством системы меню с практичным и полным экраном.

#### **ВХОДЫ**

Меню выбора входов вызывается посредством клавиши 0 пульта дистанционного управления, или посредством клавиши-источника кнопочной панели проекционного аппарата или системы HOST. Для выбора входа просмотреть список посредством клавишей ▲ и ▼ до определения желаемого входа, а затем нажать ▶. Отображение меню выбора входов завершается нажатием клавиши ESC, по истечении времени, прелоставленного лля отображения экранного меню (установленного в Меню Настройки) или вследствие выявления источника

К некоторым входам могут применяться сигналы RGB и YPrPb. Ассоциация между входом и типом сигнала (RGB или YPrPb) осуществляется по запросу, через спускаемое меню, которое появляется с правой стороны символа < после нажатия клавиши.

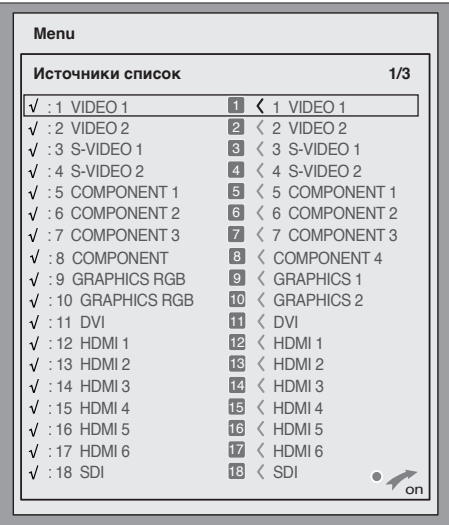

После выбора сигнала, поступающего от источника (посрелством клавиш ▲ и ▼), нажать МЕНЮ+/МЕНЮ - для подтверждения и закрытия спускаемого меню; с правой стороны символа <, вы увидите только что установленное значение.

В ходе короткой фазы поиска сигнала появляется рамка с указанием требуемого сигнала.

Некоторая информация, соответствующая сигналу, например, стандарт видео, разрешение, формат или активированная память может вызываться посредством нажатия цифровой клавиши пульта дистанционного управления, соответствующей выбранному источнику

Из меню НАСТРОЙКА можно выбрать необходимость отображения или нет данной информации: для получения дополнительной информации см. позицию ИНФОРМАЦИЯ ИСТОЧНИКА в части, предназначенной для MEHIO.

Информация, соответствующая выбранному меню, может вызваться на передний дисплей системы Host путём нажатия кнопки ИНФО.

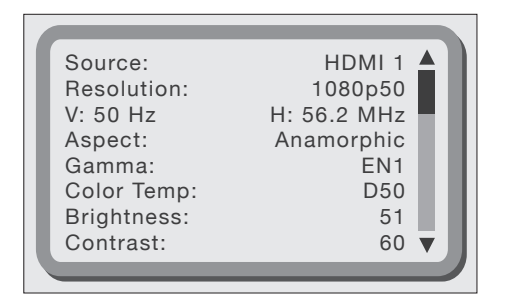

#### ГЛАВНОЕ МЕНЮ

♠

Для доступа к главному меню Экранного Дисплея нажать клавишу МЕНЮ на кнопочной панели, или клавишу MEHЮ+ или MEHЮ- на пульте дистанционного управления.

Главное меню разделено на четыре окна, ИЗОБРАЖЕНИЕ, IMAGE, НАСТРОЙКА и МЕНЮ, в пределах которых сгруппированы различные регулировки в зависимости от периодичности использования. Посредством ▲ и ▼ выбрать строку, соответствующую регулировке, которые Вы желаете выполнить.

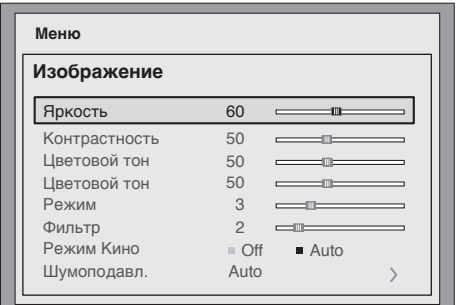

Различные меню предлагают, в зависимости от отображаемого сигнала входа, только присущие регулировки (например, некоторые типичные регулировки сигнала видео, не необходимые для графических сигналов, не появляются в меню, и наоборот).

Некоторые регулировки (например ЯРКОСТЬ и КОНТРАСТ) обозначаются цифровым значением, которое может изменяться, в установленных пределах, посредством клавиш ◀ и ▶.

Для других (например РЕЖИМ) можно выбрать из двух представленных опций на одной строке (выбираемые посредством клавиш ◀ и ▶).

Другие регулировки предусматривают подменю, которые появляются как налагаемое окно, в пределах которого выбор осуществляется посредством клавишей ▲ и ▼.

11-02-2009 13:20:00

◈

♠

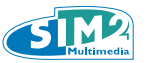

## **ИЗОБРАЖЕНИЕ**

Данное меню группирует регулировки, которые воздействуют на характеристики изображения. Отсутствующие регулировки для определённого входа не появляются в меню. В представленной ниже таблице приведены имеющиеся регулировки для каждого входа. Для полного описания экранных меню см.параграф СТРУКТУРА ЭКРАННОГО МЕНЮ в главе ДОПОЛНИТЕЛЬНАЯ ИНФОРМАЦИЯ.

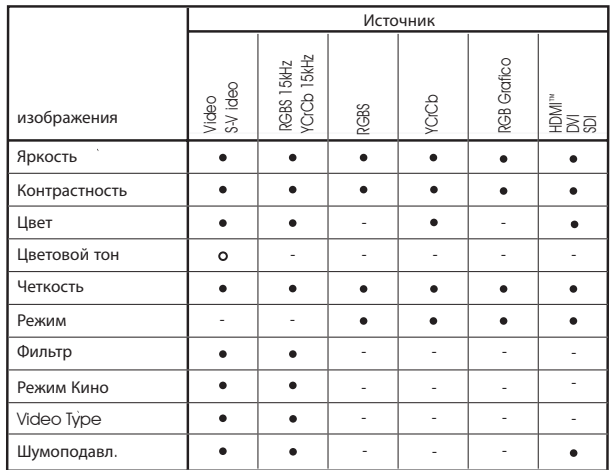

Действует только для NTSC в режиме Standby

#### **ЯРКОСТЬ**

</del>

Регулирует уровень света, соответствующий менее освещаемым частям изображения (Уровень чёрного), без влияния на белые части. Увеличивая значение, воспринимаются большими детали в наиболее тёмных частях изображения. Для осуществления правильной регулировки может быть полезно отображение шкалы серых цветов, по меньшей мере, с 20 различными оттенками. Поэтому необходимо пытаться снизить до минимума яркость чёрной полосы, поддерживая отличие полосы, слегка превосходящей чёрный цвет. В качестве варианта, можно использовать сцену с чёрными предметами, близкими к другим тёмным предметам, стараясь поддерживать отличие предметов.

#### **КОНТРАСТ**

Регулирует уровень света, соответствующий самым светлым частям изображения (Уровень белого цвета), без влияния на самые тёмные части. Для осуществления правильной регулировки может быть полезно отображение шкалы серых цветов, по меньшей мере, с 20 различными оттенками.

Необходимо пытаться обеспечить максимальную яркость белого цвета, поддерживая отличной полосу, слегка ниже белого цвета. В качестве варианта, можно использовать сцену с хорошо освещаемыми белыми предметами, окруженными светлыми предметами, со слегка меньшим освещением, пытаясь обеспечить различие предметов.

#### **ЦВЕТ**

Данная регулировка (также называемая Насыщение) увеличивает или уменьшает интенсивность цвета изображения. При нулевом значении цветное изображение отображается в чёрно-белом цвете.

Увеличивая значение, необходимо найти точку, в которой цвета кажутся естественными: хорошими контрольными точками могут быть цвет кожи человека или зелёный цвет травы пейзажа.

#### **ЦВЕТОВОЙ ТОН**

⊕

Регулирует чистоту цветов изображения. В основе своей выражает соотношение между красным и синим цветом в пределах одного изображения.

Уменьшая значение, содержание красного цвета изображения увеличивается; увеличивая значение, увеличивается содержание синего цвета. Для регулировки контрольными точками могут быть цвет кожи человека или тестовое изображение с шкалой цветов.

#### **ДЕТАЛЬ**

Приглушает или подчёркивает детали изображения посредством обработки сигнала.

Посредством уменьшения значения, детали изображения кажутся более мягкими, в то время как увеличение делает их более определёнными, обеспечивая наибольшее подчёркивание краев предметов.

Тем не менее, слишком высокое значение может привести к "шумному" изображению, а контуры выделенных предметов кажутся неестественными.

#### **РЕЖИМ ДЕТАЛИ**

Выбирается тип регулировки, соответствующий регулировки детали. В случае прогрессивного или перемежеваемого сигнала видео, рекомендуется позиция Видеo; при графических сигналах от ПК наиболее подходящей является позиция Графикa. Опция ВИДЕO также активирует функцию СНИЖЕНИЕ ШУМА с последующим увеличением чёткости.

#### **ФИЛЬТР**

Позволяет выбрать режим, посредством которого обрабатывается сигнал входа. Выбор наиболее подходящего значения для определённого сигнала на входе представляет лучшую вертикальную и горизонтальную резкость изображения и делает его более чётким.

#### **РЕЖИМ КИНО**

Данная опция является полезной для сигналов видео, происходящих от кинематографической плёнки (получаемых посредством устройств Telecine с последовательностью 3:2 или 2:2). В данном случае применяется алгоритм устранения перемежения, оптимизированный для данного типа сигнала. Выбирая опцию AВТО, устройство устранения перемежения автоматически анализирует характеристики сигнала, применяя соответствующий метод устранения перемежения.

## **IMAGE**

Данное меню группирует регулировки, которые воздействуют на качество и геометрические характеристики изображения.

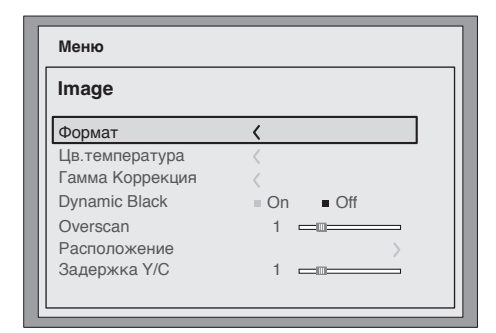

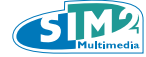

#### **ФОРМАТ**

Данная регулировка позволяет изменять размеры и соотношение формата (соотношение между шириной и высотой) отображаемого изображения. В распоряжении имеются шесть заранее определённых и три персонализируемых формата (параметры которых могут устанавливаться пользователем). Можно выбирать различный формат для каждого источника: он вызывается автоматически в момент отображения источника.

Посредством пульта дистанционного управления могут выбираться различные форматы, в том числе при неоднократном нажатии клавиши **(IIII)**, или нажимая **(IIIII)** и одну из цифровых клавиш 1...9.

В распоряжении имеются следующие форматы:

#### **Нормальный:**

отображает изображение, занимая весь вертикальный размер экрана и поддерживая соотношение формата сигнала входа. Когда сигнал входа имеет соотношение формата 4:3, вертикальные чёрные линии появляются с правой и левой стороны изображения.

#### **Анаморфотный:**

обеспечивает правильное отображение изображения 16:9.

#### **Letterbox:**

позволяет отобразить изображение 4:3 letterbox (характеризуемое чёрными полосами в верхней и нижней части изображения), заполняя экран 16:9 и поддерживая соответствующее соотношение формата.

#### **Панорамный:**

расширяет изображение 4:3, слегка обрезая нижнюю и верхнюю часть. Является идеальным для отображения изображения 4:3 на экране 16:9 дисплея.

#### **Субтитры:**

♠

имеют эффект смещения вверх изображения, создавая необходимое пространство для отображения субтитров.

#### **Pixel to Pixel:**

осуществляет картирование pixel - pixel любого изображения, без внесения каких-либо изменений для адаптации экрана. Изображение центрируется в пределах экрана, и в случае когда горизонтальное и/ или вертикальное разрешение меньше разрешения дисплея, чёрные вертикальные и/или горизонтальные полосы обрамляют края.

#### **Персональный 1, 2, 3:**

может использоваться, когда ни один из установленных форматов не является достаточным. При использовании персональных форматов можно постоянно изменять как в горизонтальном, так и в вертикальном направлении, размер изображения и, следовательно, соотношение формата.

#### **ТЕМПЕРАТУРА ЦВЕТА**

◈

Обеспечивает вмешательство на равновесие цветов изображения. Можно выбрать одну из 5 заранее определённых установок, или использовать режимы ПОЛЬЗОВАТЕЛЯ, которые обеспечивают ручную регулировку:

#### **Заранее определёнными установками являются:**

ПЕРВОНАЧАЛЬНАЯ (первичные первоначальные цвета машины) HDTV, EBU, SMPTE-C, первичные, определённые стандартами AВTO, режим, применяющий одну из стандартных, только что описанных установок.

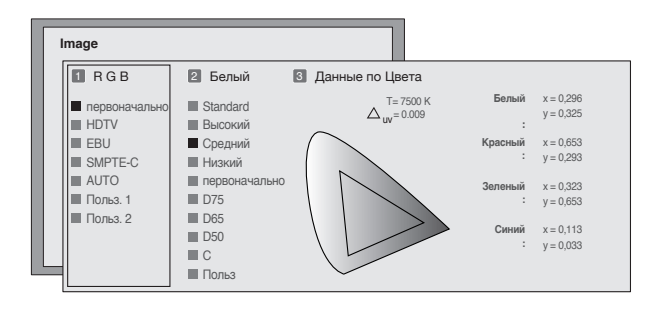

Для каждой из них имеются в наличии 9 заранее установленных регулировок точки белого цвета. Для доступа к меню регулировок точек белого цвета необходимо нажать клавишу 2 пульта дистанционного управления.

#### **Заранее определёнными установками являются:**

СТАНДАРТНАЯ применяет определённую точку белого цвета в зависимости от стандарта, выбранного в колонне "1 RGB"; ВЫСОКАЯ - СРЕДНЯЯ - НИЗКАЯ (заранее определённые точки белого цвета); ПЕРВОНАЧАЛЬНАЯ (первоначальная точка белого цвета машины);

D75 - D65 - D50 - C освещаемые стандартные CIE;

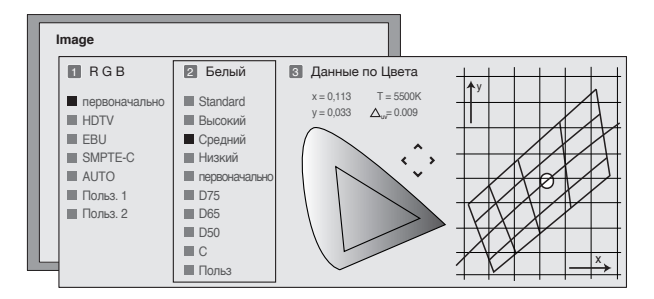

Если заранее определённые установки точки белого цвета не являются достаточными, можно вручную отрегулировать точку белого цвета. Для доступа к ручной регулировке точки белого цвета необходимо позиционироваться на позицию Персональный и нажать клавишу 3. Регулировка температуры цвета осуществляется путём позиционирования точки белого цвета внутри хроматической схемы CIE. Система позволяет позиционировать точку белого цвета внутри сетки, позиционированной в зоне нейтральных цветов. Перемещаясь вдоль "горизонтальных" линий, изменяется температура цвета в соответствии с низкими температурами в правой части (в которой увеличивается красный компонент) и высокими температурами в левой части графика (в которой увеличивается синий

**14**

компонент). Точки соответствия самой низкой горизонтальной линии представляют цвета, взятые на изгибе чёрного корпуса.

Влоль "вертикальных" линий температура цвета является постоянной. но смещается наибольшим или наименьшим образом от линии чёрного корпуса. Это приводит к тому, что выбирая точки в самой верхней части графика, достигается увеличение зелёного компонента. Наоборот, выбирая элементы в самой нижней части графика, будет получено увеличение пурпурного компонента.

#### **КОРРЕКТИРОВКА ГАММЫ**

Определяет ответ системы на шкалу серых цветов, обеспечивая большее или меньшее подчёркивание различных уровней яркости (чёрные, тёмно-серые, средне-серые, светло-серые, белые цвета), составляющих проецируемое изображение.

Проекционный аппарат располагает различными функциями гаммы, которые позволяют отобразить наилучшим образом любое изображение, в зависимости от применяемого источника видео, условий яркости помещения, а также предпочтения наблюдателя.

В наличии имеются 3 группы кривых гаммы: Стандартные (ST), Расширенные SIM2 (EN) и Графика (GR).

Стандартная кривая была определена для общего использования различных изображений от таких источников, как видеокамеры, цифровые фотоаппараты, показ фильмов или фотографий с персонального компьютера.

Расширенная группа предназначена для отображения кинематографического материала. Группа Графики предназначена для отображения графических синтетических изображений (рабочий стол ПК, CAD, презентации ПК,...).

Выбирая установку Персональный, определяется кривая параметрическим образом. Поэтому пользователь может выбрать коэффициент, определяющий ход самой кривой. Значения коэффициента от 1.5 до 2.2 позволяют подчёркивать детали тёмных изображений, уменьшая, однако, глобальное восприятие контраста. Значения, превышающие 2.2, позволяют увеличить глобальное восприятие контраста, однако, приглушая восприятие деталей в тёмных зонах изображения. С наиболее общими источниками видео, устанавливая значение параметра на 2.2, обычно достигаются хорошие изображения с хорошей контрастностью.

#### **DYNAMIC BLACK**

Проекционный аппарат C3X LUMIS HOST позволяет индивидуализировать характеристики контраста изображения путём воздействия как на Ирис Диафрагму, которая должна устанавливаться в зависимости от условий света помещения при проецировании, так и подключая функцию Dymamic Black, которая активирует функционирование дополнительной Ирис, которая перемещается динамическим образом, в зависимости от информационного содержания проецируемого изображения, значительно увеличивая уровень чёрного цвета, а также глубину и детальность изображения, в большей степени, в пространстве с низкой и средней яркостью. Путём активации функции Dynamic Black и устанавливая значение Ирис Диафрагмы, можно получить лучшее изображение в зависимости от типа установки и световых условий Вашего помещения.

#### УСТАНОВКИ КОРРЕКТИРОВКИ ГАММЫ

#### Стандартные

ST<sub>1</sub> Для общего использования.

#### **Расширенные SIM2**

- FN<sub>1</sub> Обеспечивает адаптацию отображения изображений, происходящих из видеокамеры, цифрового фотоаппарата или телевизионной студии, при условиях яркого света помешения.
- EN<sub>2</sub> Обеспечивает адаптацию отображения изображений, происходящих из видеокамеры, цифрового фотоаппарата или телевизионной студии, при условиях незначительного СВЕТА ПОМЕЩЕНИЯ
- EN<sub>3</sub> Обеспечивает адаптацию кинематографического материала при наличии большого количества света, происходящего из окружающей обстановки.
- EN4 Обеспечивает адаптацию кинематографического материала при наличии среднего количества света, происходящего из окружающей обстановки.
- EN<sub>5</sub> Обеспечивает адаптацию кинематографического материала при условиях контролируемого света.

#### Графика

- GR<sub>1</sub> Обеспечивает адаптацию графических изображений (например, Рабочий Стол Windows) в условиях среды при среднем свете.
- GR<sub>2</sub> Обеспечивает адаптацию графических изображений при условиях контролируемого света.

#### **ПОЛОЖЕНИЕ**

Регулирует положение изображения в горизонтальном или вертикальном направлении. Обычно нет необходимости вмешиваться в данные значения, так как система анализирует сигнал входа и автоматически устанавливает наиболее пригодные значения. Если, тем не менее, изображение не является точно центрированным, может быть необходимо запросить систему повторить анализ сигнала входа и позиционирование изображения, вызывая процедуру автоматической регулировки посредством клавиши А пульта дистанционного управления. Может быть полезным в момент вызова процедуры, наличие белого контура (или светлого) у бортов отображаемого изображения.

# **VCCKVNŇ**

#### ЧАСТОТА/ФАЗА

Данные регулировки, имеющиеся в наличии для прогрессивных сигналов и сигналов от компьютера, определяют соответствие между количеством пиксель, составляющих сигнал, и количеством пиксель, составляющих проецируемое изображение.

Обычно нет необходимости их изменения, так как система анализирует сигнал входа и автоматически устанавливает наиболее пригодные значения. Если, тем не менее, изображение отображается с помехами (утрата разрешения в пределах вертикальных полос, находящихся на

11-02-2009 13:20:02

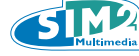

одинаковом расстоянии, или неустойчивость и отсутствие детали на тонких вертикальных линиях), может быть полезно запросить систему о повторном выполнении анализа сигнала входа и определения лучших параметров, вызывая процедуру автоматической регулировки посредством клавиши А пульта дистанционного управления или клавиши ABTO кнопочной панели. Если автоматическая процедура не имеет эффекта, тогда устанавливая вручную значения частоты и фазы, приблизиться к экрану насколько это необходимо, для того, чтобы увидеть эффект регулировок.

#### **OVERSCAN**

Улаляет несоответствия вокруг изображения.

Некоторые источники, которые не являются особо точными, могут производить изображение с более-менее обширными несоответствиями вдоль внешних бортов; благодаря функции overscan, можно устранить данные несоответствия за пределы проецируемой зоны.

#### ЗАДЕРЖКА Ү/С

♠

В случае сигналов Видео и S-Видео может быть необходимо выровнять в горизонтальном направлении цвета вдоль бортов различных предметов, составляющих изображение. Для стандартных видео данных (например, PAL или NTSC) значение сохраняется в памяти и обычно не нуждается в дополнительных поправках, за исключением случаев смены источника или соединительного кабеля.

## **НАСТРОЙКА**

◈

Данное меню группирует регулировки, которые воздействуют на характеристики изображения.

Отсутствующие регулировки для определённого входа не появляются в меню. В представленной ниже таблице приведены имеющиеся регулировки для каждого входа.

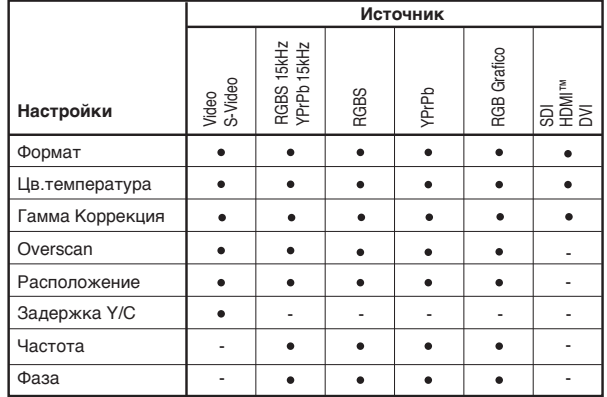

#### **ОРИЕНТИРОВКА**

Переворачивает снизу-вверх и справа-влево проецируемое изображение, таким образом, чтобы обеспечить соответствие конфигурациям установки: стол, потолок, стол-задняя сторона и потолокзадняя сторона.

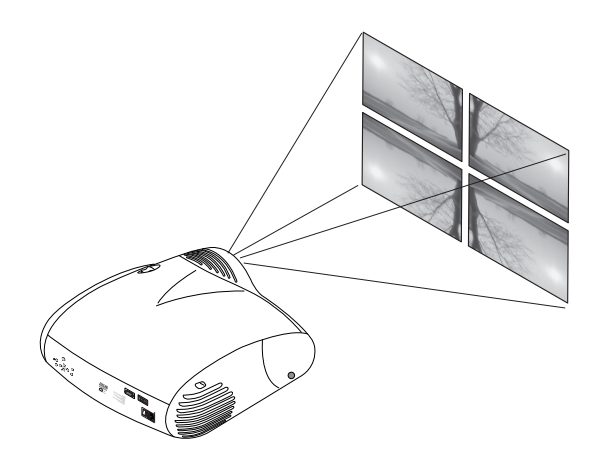

#### **ТРАПЕЦИЯ**

Для достижения максимального качества проецируемого изображения рекомендуется устанавливать проекционный аппарат на опорную поверхность, перпендикулярную проекционному экрану.

Если проецируемое изображение наклонено вправо или влево, использовать ножки на винтах, расположенные в нижней части проекционного аппарата, для выравнивания основания проецируемого изображения с основанием экрана.

Если указанные выше регулировки не являются достаточными для центрирования изображения на проекционном экране, наклонить проекционный аппарат и использовать регулировку Вертикальной Трапеции для компенсации имеющегося искажения.

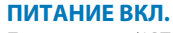

При активации (AВТО) обеспечивает автоматическое включение системы каждый раз, когда проекционный аппарат питается от сети. В режиме ОЖИДАНИЯ проекционный аппарат располагается в режим ОЖИДАНИЯ для получения команды включения от пульта дистанционного управления или кнопочной панели.

ГРА<sub>ПЕЦИЯ</sub> 20%

#### **Ирис Диафрагма**

Система C3X Lumis HOST оснащена ирис диафрагмой, которая позволяет пользователю выбрать между оптимальной конфигурацией видео и конфигурацией высочайшего контраста.

Контроль за Ирис осуществляется посредством МЕНЮ. Нажать +/ на пульте дистанционного управления пока не появится страница 'Настройка'. Выбрать позицию 'Ирис Диафрагма'.

**Открыто:** Использовать данную установку для достижения оптимальных характеристики проекционного аппарата. Можно получить идеальную балансировку между контрастностью, яркостью и цветом. SIM2 рекомендует данную установку для Home Theatre.

**Закрыто:**Использовать данную установку для достижения наибольшего контраста. Закрывая Ирис, яркость и цветовые характеристики снижаются.

#### **МОЩНОСТЬ ЛАМПЫ**

Если Ваш кинематографический зал является особенно тёмным, изображения, происходящие от системы C3X Lumis HOST, могут быть чрезмерно яркими.

Для достижения максимального качества изображений, регулировка параметра МОЩНОСТЬ ЛАМПЫ позволяет изменять мощность питания лампы.

Таким образом, кроме адаптации яркости изображений Вашим условиям проецирования, будет гарантирован её более долгий срок службы.

#### **ТЕСТОВЫЕ ИЗОБРАЖЕНИЯ**

Отображает серию 8 сигналов видео тестирования, полезных для установки проекционного аппарата и проверки базового функционирования. Клавиши ◀ и ▶ позволяют выбирать различные тестовые изображения.

#### **ПЕРВОНАЧАЛЬНЫЕ УСТАНОВКИ**

Приводятся значения всех регулировок (за исключением Положения, Ориентировки, Задержки Y/C, Зума и Фокуса) к первоначальным значениям. Перед выполнением операции делается запрос.

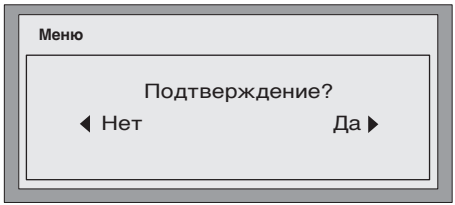

#### **MEНЮ**

Позволяет выбирать язык/языки, имеющиеся в распоряжении, для меню Экранного Дисплея.

#### **СПИСОК ИСТОЧНИКОВ**

В целях обеспечения наибольшей гибкости системы C3X Lumis HOST, далее описанные функции позволяют изменять меню выбора входов, приближая его к потребностям пользователя.

На основном экранном изображении отображены все входы, физически присутствующие в проекционном аппарате.

Можно удалить из списка неиспользуемые входы.

В данных целях, после выбора входа в спускающемся меню, которое появляется путём нажатия клавиши ◀, можно выбрать активацию или нет источника.

Исключение или активация источника приводит к повторной автоматической нумерации оставшихся активных входов.

Активированные источники сигнала видео (видимые через меню выбора входов) определяются символом галочки.

Кроме того, может быть полезно идентифицировать вход вместо типа использованного сигнала, наиболее значащим для пользователя названием (например, названием подсоединённого устройства).

После выбора сделать вход видимым, в спускаемом меню, выбирая позицию НАЗВАНИЕ, можно переименовать используемый источник Будет легче запомнить источник, подсоединённый к определённому входу; в действительности, могут использоваться до двенадцати буквенно-цифровых знаков для присваивания названия источнику (для получения более подробной информации см.раздел Ввод текста).

◈

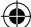

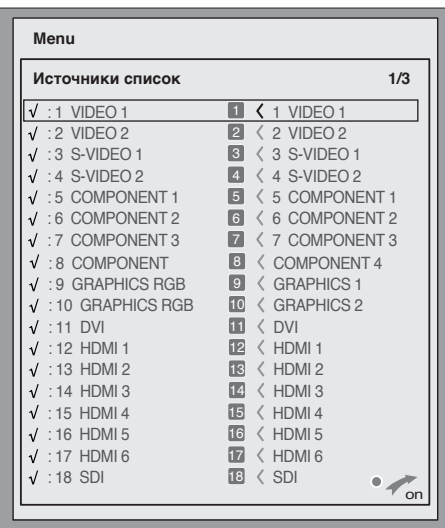

Будет легче запомнить источник, подсоединённый к определённому входу; в действительности, могут использоваться до двенадцати буквенно-цифровых знаков для присваивания названия источнику (для получения более подробной информации см.раздел Ввод текста).

#### Ввод текста

Представленное меню ввода текста позволяет вводить знаки простым и быстрым образом.

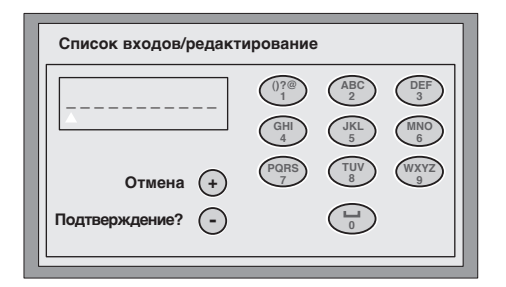

Режим ввода текста является таким же как режим для изменения существующего названия, а также ввода названия в первый раз. Ввод знака может осуществляться в любом положении среди имеющихся (представленных горизонтальными линиями). Использовать клавиши ◆ и ▶ для перемещения между знаками соответственно вправо или влево. Нажать цифровую клавишу, соответствующую букве изображения, присутствующего на экране; первое нажатие обеспечивает выбор первой буквы, второе нажатие второй и так далее. После ввода одной буквы, для ввода следующей достаточно переместить курсор в положение с правой стороны, посредством клавиши ▶ пульта дистанционного управления, а затем повторить описанную выше процедуру. То же самое, если буква присвоена той же клавише, что и предыдущая. Использовать клавишу • для перехода от заглавных букв к строчным и наоборот. Возможные ошибки могут удаляться клавишей ▼ после позиционирования на неправильную букву. После завершения ввода текста, он может быть подтверждён и сохранён посредством нажатия клавиши МЕНЮ+. При необхолимости отмены внесённых изменений, использовать клавишу МЕНЮ- пульта дистанционного управления.

#### КЛАВИШИ F1-F2

♠

Позволяет присваивать клавишам пульта дистанционного управления. называемым F1 и F2, различные функции. Экранное изображение состоит из шести позиций, одна для каждой строки, а также из двух колонн с указанием клавиш F1-F2. Выбор между F1 и F2 осуществляется посредством клавиш ◀ и ▶ пульта дистанционного управления; функция, присвоенная F1 или F2, выбирается посредством клавиш ▼ и ▲. Функция, выполняемая клавишей, напоминается соответствующей точкой пересечения строки-колонны. Далее описываются 6 позиций меню.

#### **3vm**

Воздействует на моторизованный зум объектива, обеспечивая расширение или сужение размеров проецируемого изображения. Нажимая клавишу • пульта дистанционного управления в соответствии с меню (зум/фокус), можно отобразить таблицу, упрощающую операцию зума/фокуса. Позволяет войти в среду оптического зума, где клавиши < и ▶ позволяют уменьшать или увеличивать поверхность проецируемого изображения.

#### **Увеличение**

Активирует электронный зум, клавиши ◀ и ▶ регулируют увеличение изображения. При повторном нажатии клавиши, обеспечивается вход в режим PAN, при котором клавиши < и ▶, ▼ и ▲ дают возможность перемещения увеличенного изображения. При третьем нажатии клавиши •, начальный режим отображения восстанавливается.

#### Чёрное поле

Удаляет имеющийся сигнал видео, производя экранное изображение чёрного цвета. После нажатия клавиши указание меню на протяжении нескольких секунд подтверждает активацию. Дополнительное нажатие любой клавиши пульта дистанционного управления позволяет восстановить предыдущие условия.

#### Корректировка гаммы

Последующее нажатие соответствующей клавиши (F1 или F2) позволяет выбрать среди различных кривых гамму, имеющуюся в распоряжении.

#### **ИНФОРМАЦИЯ ИСТОЧНИКА**

При активации (ДА), при каждой замене источника, появляется информация, соответствующая типу сигнала. При дезактивации (HET), не будет получено какой-либо информации в отношении выбранного ИСТОЧНИКА

#### **ФОН МЕНЮ**

Определяет тип фона Экранного Дисплея. Позволяет выбрать прозрачный или матовый фон.

#### ЗАДЕРЖКА МЕНЮ

Определяет время продолжения меню после последнего события (регулировка через пульт дистанционного управления или кнопочную панель). Регулировка осуществляется посредством ◀ (уменьшение) и • (увеличение) в течение 6-200 секунд.

⊕

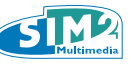

#### **РАСПОЛОЖЕНИЕ МЕНЮ**

Позволяет позиционировать Экранный Дисплей в соответствии с определённой зоной проецируемого изображения. В данных целях используются клавиши со стрелкой для тонкой регулировки, или клавиши 1...9 пульта дистанционного управления для выбора одного из 9 заранее определённых положений.

## **П У Л Ь Т Д И С Т А Н Ц И О Н Н О Г О УПРАВЛЕНИЯ - СПЕЦИАЛЬНЫЕ КЛАВИШИ**

### **ПАМЯТЬ**

</del>

Основные параметры изображения могут быть сохранены в отдельных группах значений (называемых ПАМЯТЬ) для их последующего совместного применения посредством только одной команды.

Существуют 6 отдельных Памятей (Память 1-2...-6) для каждого из 14 типов сигнала.

Параметры изображения, которые могут быть сохранены в памяти/ вызваны системой управления Памятью, являются следующими:

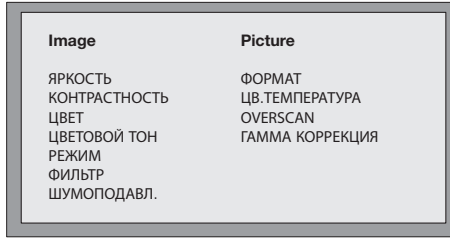

Некоторые из них могут не быть возможными для определённых входов или определённых сигналов входа, в соответствии с таблицами 4 и 5. Страница меню, обеспечивающая управление Памятью, активируется посредством клавиши пульта дистанционного управления.

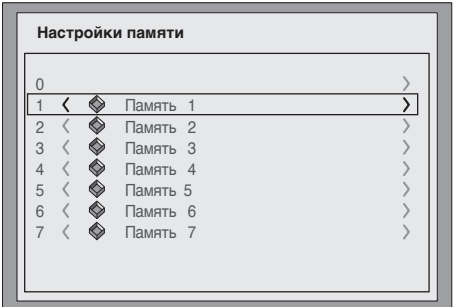

#### **СОХРАНИТЬ ПАМЯТЬ**

Для сохранения текущих значений параметров изображения в Памяти 1, необходимо позиционироваться на строку '1' посредством клавиш ▼ и ▲, открывается спускаемое меню посредством клавиши ◀.

Затем выбирается строка Сохранить текущую установку. При подтверждении выполненной операции, снизу появляется надпись Текущие установки, сохранённые в памяти 1. Аналогичным образом обеспечивается сохранение следующих Памятей.

#### **ВЫЗОВ ПАМЯТИ**

Для вызова Памяти, выбрать желаемую строку и нажать клавишу ▶. Параметры, сохранённые в выбранной памяти, будут применены к отображённому изображению, в то время как сообщение подтвердит выполненную операцию вызванной Памяти 1. Память, которая была вызвана, ассоциируется особым источникам и типу сигнала, и вызывается автоматически каждый раз, когда выбирается данная особая комбинация источника и типа сигнала.

#### **ПРИВЕСТИ ПАМЯТЬ К ПЕРВОНАЧАЛЬНОЙ УСТАНОВКЕ**

Для повторного ввода значений в изменённую ранее Память, выбрать строку, соответствующую Памяти, и открыть соответствующее спускаемое меню (клавиша ◀). Затем выбирается строка Сохранить первоначальные установки.

При подтверждении выполненной операции, снизу появляется надпись Первоначальные установки, сохранённые в Памяти 1.

#### **ПЕРЕИМЕНОВАТЬ ПАМЯТЬ**

Можно присваивать название каждой Памяти. Ввод названия (длиной не более 12 буквенно-цифровых знаков) может осуществляться, выбирая позицию Переименовать из соответствующего спускаемого меню. Ввод текста осуществляется в соответствии с порядком, приведённом в параграфе Ввод текста.

#### **ВОССТАНОВЛЕНИЕ ТЕКУЩИХ ЗНАЧЕНИЙ**

На входе в меню ПАМЯТЬ пара текущих установок сохраняется во временную память (обозначенную 0 - AВTO). Можно после вызова одной или нескольких памятей, восстановить существующие установки в момент входа в меню ПАМЯТЬ, выбирая Память '0' (0 - AВTO). Тем не менее, данная операция должны осуществляться перед исчезновением страницы меню ПАМЯТЬ (30 секунд после последней операции посредством пульта дистанционного управления или кнопочной панели). При его последующем появлении временная память будет содержать новую информацию, учитывающую Памяти, выбранные при предпоследнем доступе к странице ПАМЯТЬ.

Память 0 может использоваться также если для использованного сигнала нет необходимости в подключении управления Памятью. После выбора, в действительности, когда выбирается источник, автоматически загружаются эффективные установки в момент её предыдущего вызова.

#### **ИНФО**

Отображает информацию, соответствующую проецируемому сигналу видео/графики и режиму функционирования системы.

Данная функция появляется путём нажатия клавиши прильта дистанционного управления (или при отсутствии Экранного Дисплея, клавиши ▶ кнопочной панели).

#### **БЫСТРЫЕ МЕНЮ**

Быстрые меню обеспечивают доступ к основным регулировкам, которые сказываются на качестве изображения непосредственным образом, без вызова главного меню. Регулировки Яркости, Контраста, Цвета, Цветового тона, Детали, Фильтра и Снижения шума появляются одна за другой, в нижней части экрана, нажимая клавиши ▼ и ▲.

◈

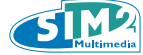

#### C<sub>3</sub>X Lumis HOST

#### **СООБШЕНИЯ**

D течение функционирования могут появиться следующие сообщения:

#### **Ѕигнал отсутствует:**

Іистема не узнает какой-либо сигнал, применяемый на выбранном входе. В ланном случае:

- Проверить, что выбранный вход действительно подсоединён к источнику сигнала видео или графики, и данный источник является функционирующим.
- Проверить целостность использованных кабелей для подсоединения системы к различным источникам.
- Проверить, что сигналы видео или графики, предоставленные источником, совместимы с техническими спецификациями системы, в особенности, выбранного входа.

#### Вне предела

Данный сигнал появляется, когда разрешение или вертикальная/ горизонтальная частота сигнала входа превышает спецификации системы (например, сигнал графики QXGA).

#### 11 ТЕХНИЧЕСКОЕ ОБСЛУЖИВАНИЕ И ОЧИСТКА

Проекционный аппарат не нуждается в какой-либо внутренней регулировке, внутри его отсутствуют части, которые могут заменяться или регулироваться пользователем.

Для замены лампы, или для других видов ремонтных работ, обращаться в наш ближайший технический сервисный центр, который с любезностью и эффективностью разрешит Вашу проблему.

Для очистки внешней оболочки проекционного аппарата использовать мягкую тряпку, при необходимости увлажнённую водой и небольшим количеством нейтрального мыла. Не натирать шелкотрафаретные изображения передней панели.

Для очистки объектива использовать очень мягкую кисточку для удаления пыли, или тряпку, используемую для очистки очков, в случае удаления отпечатков пальцев или других следов жира.

## 12 НАИБОЛЕЕ ЧАСТЫЕ ПРОБЛЕМЫ

#### ОТСУТСТВУЕТ ТОК (СВЕТОДИОДЫ ВСЕГДА ВЫКЛЮЧЕНЫ)

- Проверить, что выключатели сети устройств находятся в соответствующем положении.
- Проверить, что кабели сети подсоединены соответствующим образом к функционирующим розеткам сети устройств.
- Проверить целостность плавкого предохранителя, расположенного на задней розетке сети проекционного аппарата.
- Заменить защитный плавкий предохранитель, расположенный на

розетке сети проекционного аппарата, на подобный в отношении типа и характеристик (Т 5А Н).

Если плавкий предохранитель неоднократно перегорает. обратиться в авторизованный сервисный центр.

#### ЛАМПА ОСТАЁТСЯ ВЫКЛЮЧЕННОЙ

- Если это происходит спустя краткий промежуток времени после последнего выключения, подождать, по меньшей мере, три минуты перед повторным включением, для обеспечения охлаждения лампы до оптимальной температуры включения.
- Если это наблюдается также и при охлаждённой лампе, обратиться в авторизованный сервисный центр.
- Убедиться в целостности соединения, действуя в соответствии с Таблицей 1 и указаниями СВЕТОДИОДОВ системы.
- Вновь подключить проекционный аппарат и HOST, предварительно отключая питание обоих устройств. Подождать 10 секунд перед ПОВТООНЫМ ВКЛЮЧЕНИЕМ
- Проверить соединения волоконно-оптического кабеля на проекционном аппарате и на Host.

#### ПРИ ИСПОЛЬЗОВАНИИ ВНЕШНЕГО ВЫКЛЮЧАТЕЛЯ НОМІ ИЛИ **УСИЛИТЕЛЯ AV, ИНОГДА ПРИ**

#### ПЕРЕКЛЮЧЕНИИ ВХОДА, НЕ ПРИНИМАЕТСЯ ИЗОБРАЖЕНИЕ.

- В первую очередь, обеспечить байпас выключателя и подсоединить непосредственно к проекционному аппарату, а также проверить, что все кабели в порядке. Установить меньшее разрешение, если источник отрегулирован на 1080р 50/60Гц, попробовать при 1080i; если изображение становится видимым, возможно, что существуют проблемы диапазона или совместимости выключателя, связаться с производителем для проверки наличия обновлений программного обеспечения AV или выключателя.
- Попытаться отсоединить кабель HDMI от HOST и вновь подключить его для активации "hot plug", повторить ту же процедуру для всех входов **HDMI**.
- Цветные искры на экране Неожиданное появление проблесков и цветных искр на экране при установке на 1080р 50/60Гц. Это может наблюдаться по причине выключателей и кабелей низкого качества, попробовать меньшее разрешение.
- Отсутствие изображения или мутное изображение проверить, что источник является совместимым с требованиями HDCP, нет возможности получения изображения при использовании кодифицированного материала через вход DVI-D.

#### **ОТСУТСТВИЕ ИЗОБРАЖЕНИЯ**

- Проверить, что выбранный вход действительно подсоединён к источнику сигнала видео или графики, и данный источник является функционирующим.
- Проверить, что сигналы видео или графики, предоставленные источником, совместимы с техническими спецификациями СЗХ Lumis HOST, в особенности, выбранного входа.
- Проверить целостность использованных кабелей для подсоединения проекционного аппарата к различным источникам.
- Убедиться в целостности соединения, выполняя указания СВЕТОДИОДОВ проекционного аппарата.
- Убедиться, что пазы охлаждающего воздуха, имеющиеся на устройствах, не засорены, а температура окружающей среды менее  $35^{\circ}$ C.

⊕

#### ИЗОБРАЖЕНИЕ С ПОМЕХАМИ, НЕУСТОЙЧИВОЕ, ШУМНОЕ

- Проверить, что сигналы видео или графики, предоставленные источником, совместимы с техническими спецификациями проекционного аппарата, в особенности, выбранного входа. Проверить целостность кабелей.
- Если проблема проявляется на сигнале вилео, происхоляшим от
- устройства настройки, проверить, что полученный канал правильно синхронизирован, а антенная система является эффективной.
- Если проблема проявляется на сигнале видео, происходящим от видеомагнитофона, проверить, что лента кассеты не является чрезмерно изношенной и попытаться активировать режим VCR в меню ИЗОБРАЖЕНИЕ.
- Отрегулировать параметр Детали в меню ИЗОБРАЖЕНИЕ для оптимизации проецируемого изображения.
- При использовании считывающего устройства для дисков с высоким разрешением Blu-Ray или HDVD, учитывать, что материал, зарегистрированный на диске, может быть кодифицирован с частотой кадров 1080р 24Гц, что представляет такой же формат, как в кинематографии. Часто предварительные кинематографические просмотры, надписи на экране, меню и специальные разделы регистрируются на частоте, отличной от основной части, например, 1080і 25/30Гцитд.
- Поэтому, в зависимости от того, как установлено считывающее устройство, проекционный аппарат будет находиться в "поиске" соответствующего сигнала, и иногда будет выведено сообщение "Отсутствие сигнала", в то время как считывающее устройство синхронизируется на соответствующий формат. В данных случаях несколько секунд начала программы могут не показываться, пока проекционный аппарат не стабилизируется. Это является нормальной характеристикой и не должно считаться неисправностью.

#### НЕПОЛНОЕ ИЗОБРАЖЕНИЕ ВДОЛЬ КРАЕВ

- Проверить, что сигналы видео или графики, предоставленные источником, совместимы с техническими спецификациями проекционного аппарата, в особенности, выбранного входа.
- Вызвать функцию автоматической регулировки изображения, нажимая клавишу А, расположенную на пульте дистанционного управления, или клавишу (, расположенную на кнопочной панели проекционного аппарата.
- Отрегулировать горизонтальное или вертикальное положение проецируемого изображения путём воздействия на меню IMAGE / ПОЛОЖЕНИЕ (если имеется в наличии для выбранного входа).
- Отрегулировать горизонтальную или вертикальную полноту проецируемого изображения путём воздействия на меню IMAGE/ **TAM900**
- Отрегулировать значение overscan, использованное для проецируемого изображения, путём воздействия на меню IMAGE/ OVERSCAN

#### СЛИШКОМ ТЁМНОЕ/СВЕТЛОЕ ИЗОБРАЖЕНИЕ ИЛИ С **НЕЕСТЕСТВЕННЫМИ ЦВЕТАМИ**

- Проверить, что сигналы видео или графики, предоставленные источником, совместимы с техническими спецификациями проекционного аппарата, в особенности, выбранного входа.
- Отрегулировать параметры КОНТРАСТА, ЯРКОСТИ, ЦВЕТА и ЦВЕТОВОГО ТОНА меню ИЗОБРАЖЕНИЕ.
- При необходимости, воздействовать на регулировки ТЕМПЕРАТУРЫ **ЦВЕТА и КОРРЕКТИРОВКИ ГАММЫ (меню IMAGE).**

#### ГРАФИЧЕСКОЕ ИЗОБРАЖЕНИЕ С ВЕРТИКАЛЬНЫМИ НЕЧЁТКИМИ ИЛИ ДРОЖАЩИМИ ДЕТАЛЯМИ

- Проверить, что сигналы видео или графики, предоставленные источником, совместимы с техническими спецификациями проекционного аппарата, в особенности, выбранного входа.
- Выполнить автоматическую регулировку изображения. нажимая клавишу А, расположенную на пульте дистанционного управления, или клавишу <, расположенную на кнопочной панели проекционного аппарата.
- Отрегулировать параметры ЧАСТОТЫ и ФАЗЫ меню IMAGE для оптимизации вертикальных деталей проецируемого изображения (при наличии для выбранного входа).

#### ИЗОБРАЖЕНИЕ ВИДЕО С ДЕТАЛЯМИ. НЕ ВЫРОВНЕННЫМИ С ВЕРТИКАЛЬНЫМИ ОБРАМЛЕНИЯМИ

- Проверить, что сигналы видео или графики, предоставленные источником, совместимы с техническими спецификациями системы, в особенности, выбранного входа.
- Отрегулировать параметр ЗАДЕРЖКА Y/C меню IMAGE для выравнивания цветов с краями вертикальных деталей проецируемого изображения.

#### ПУЛЬТ ДИСТАНЦИОННОГО УПРАВЛЕНИЯ НЕ ФУНКЦИОНИРУЕТ

- Проверить, что батарейки, обеспечивающие питание пульта дистанционного управления, заряжены и установлены с соответствующей полярностью.
- Проверить отсутствие препятствий перед приёмниками инфракрасных лучей, расположенных на передней панели и на передней части проекционного аппарата.
- Проверить, что инфракрасные приёмники, расположенные с передней и задней части проекционного аппарата, не подвергаются освещению со стороны источников интенсивного освещения.

## 13 ДОПОЛНИТЕЛЬНЫЕ АКСЕССУАРЫ

В наших авторизованных торговых точках Вы можете приобрести следующие дополнительные аксессуары:

- 1. Комплект потолочного монтажа для C3X LUMIS
- 2. Моторизованные кронштейны для анаморфотной линзы.
- 3. Анаморфотная линза
- 4. Ретранслятор инфракрасных сигналов

Для лучшей адаптации к различным установкам и расстояниям проецирования, в наших центрах имеются в наличии различные виды объектива. Смотрите главу Дополнительная Информация для получения дополнительной информации в отношении расстояния проецирования и размеров проецируемого изображения. Всегда обращаться в Ваш сервисный центр для замены объектива. Использовать только оригинальные аксессуары или утверждённые **SIM2 Multimedia.** 

ВНИМАНИЕ: для потолочной установки посредством подвесного кронштейна тщательно выполнять инструкции и правила безопасности, включенные в упаковку кронштейна.

⊕

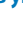

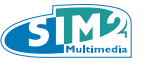

## **14 ТЕХНИЧЕСКИЕ СПЕЦИФИКАЦИИ**

 C: 0.286 Vpp / 75 Ω, [номинальный уровень burst NTSC] 0.3 Vpp / 75 Ω [номинальный уровень burst PAL, SECAM]

Y: 1.0 Vpp / 75 Ω, отрицательный синхронизм или 3-уровневый [HDTV]

1.0 Vpp / 75 Ω, отрицательный синхронизм или 3-уровневый [HDTV]

1.0 Vpp / 75 Ω, отрицательный синхронизм или 3-уровневый [HDTV]

TTL положительный или отрицательный, 5 Vpp / 1 kΩ

G:0.7 Vpp / 75 Ω, отдельные синхронизмы H, V или HV

#### **ЭЛЕКТРОНИКА**

• 2 S-ВИДЕО (Y/C)

- Сигнал компонентов

- Сигнал RGB

• 2 ВИДЕО КОМБИНИРОВАННЫЙ (CVBS) соединители типа RCA, золотистые 1.0 Vpp / 75 Ω, отрицательный синхронизм

> соединители mini-DIN 4 пин Y: 1.0 Vpp / 75 Ω, отрицательный синхронизм

• 1 КОМПЛЕКТ 5 СОЕДИНИТЕЛЕЙ BNC (YPRPB/RGB) • 3 комплекта 5 соединителей RCA (YPrPb/RGB)

G: 0.7 Vpp / 75 Ω, синхронизм HV

соединители типа DB15HD ВР

PrPb:0.7 Vpp / 75 Ω

R,B:0.7 Vpp / 75 Ω

R,B: 0.7 Vpp / 75 Ω

• 2 RGBHV (RGB аналоговый)

**Сигналы входа:** 

#### **ОБЩИЕ СВЕДЕНИЯ: ПРОЕКЦИОННЫЙ АППАРАТ**

◈

**Потребление сети:** 420 Вт макс.<br>**Плавкий предохранитель:** FUSE T 10 A L H 250B Плавкий предохранитель:

**Масса (приблизительная):** 11 кг **Темп.функционирования:** от 10 до 35°C **Темп. транспортировки: Teмп. хранения:** от -15 до 55°C **Безопасность:** EN 60950

**Совместимость электромагнитная:** EN 55022 Класс В

**Транспортировка:** IEC 68-2-31, IEC 68-2-32

**Кабель питания:** (ЕВРОПА, ВЕЛИКОБРИТАНИЯ И США); длина  $2<sub>M</sub>$ **Питание:** от 100 до 240 В пер.тока, допуск +/- 10% частота от 48 до 62 Гц **Размеры:** 458 x 210 x 455 mm (LxAxP) 15,02 x 6,88 x 14,92 inches (LxAxP) **Влажность:** от 20% до 95% при отсутствии конденсата **Транспортабельность:** продукция считается как "настольное оборудование"

> EN 55024 EN 61000-3-2 EN 61000-3-3 UL на утверждении

**Кабель питания:** (ЕВРОПА, ВЕЛИКОБРИТАНИЯ И США); длина

 TTL положительный или отрицательный, 5 Vpp / 1 kΩ • 6 HDMI HDCP  $\cdot$  1 DVI-D

 $\cdot$  1 SDI

#### **ОБЩИЕ СВЕДЕНИЯ: HOST**

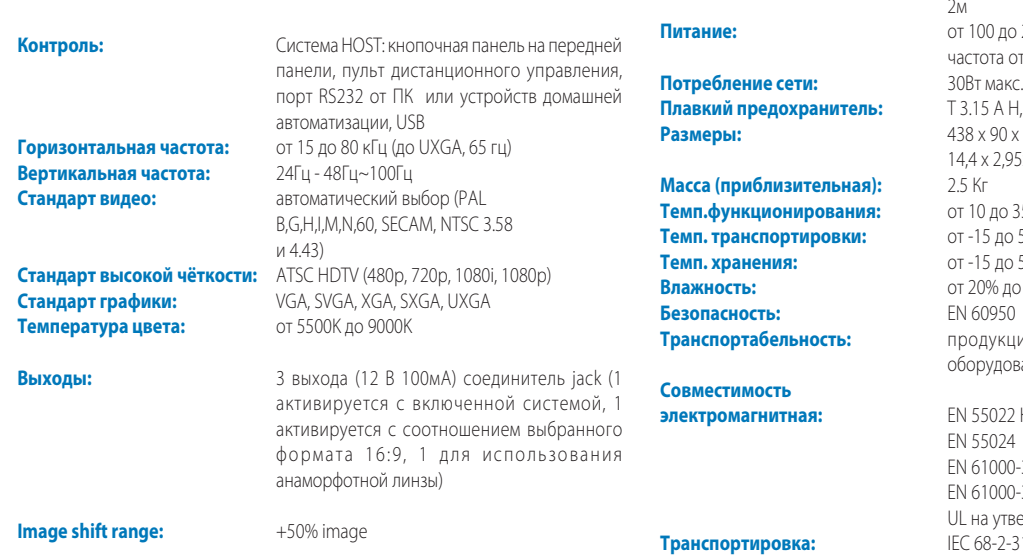

**Питание:** от 100 до 240 В пер.тока, допуск +/- 10% частота от 48 до 62 Гц АН, 5 x 20 мм **Размеры:** 438 x 90 x 301 mm (LxHxP) 2,95x 11,85 inches (LxAxP) **Темп.функционирования:** от 10 до 35°C **Teмп. транспортировки:** от -15 до 55°C **Teмп. хранения:** от -15 до 55°C **Влажность:** от 20% до 95% при отсутствии конденсата **Транспортабельность:** продукция считается как "настольное  $n$ ование"

**Э22 Класс В** 024 000-3-2  $00-3-3$ UL на утверждении **Транспортировка:** IEC 68-2-31, IEC 68-2-32

PROJECTION DISTANCES INSTALLATION INSTRUCTIONS C3X Lumis DIMENSIONS - HOST DIMENSIONS

# **APPENDIX**

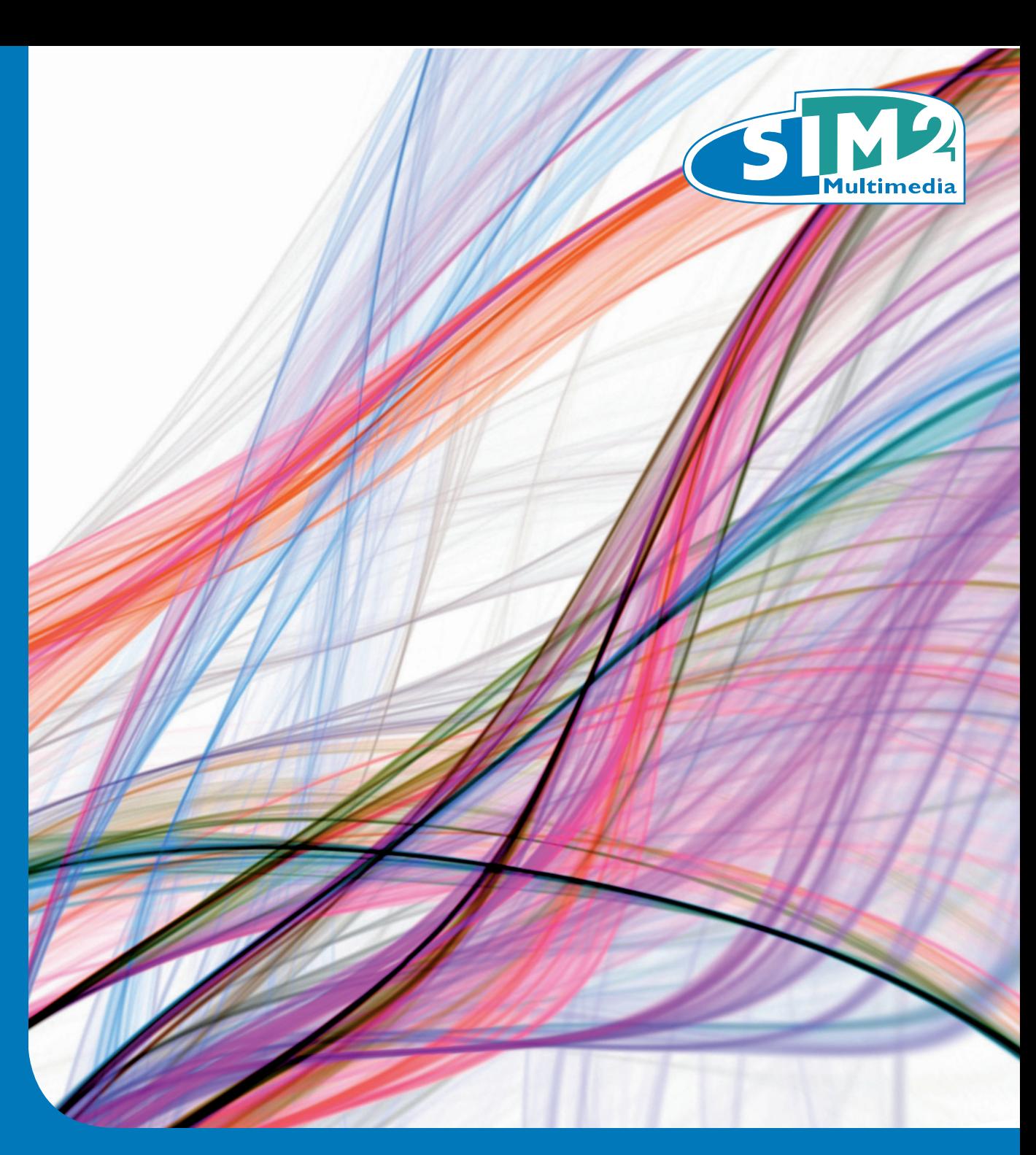

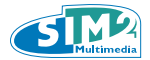

## **APP.1 PROJECTION DISTANCES 16:9**

# Metric Measure

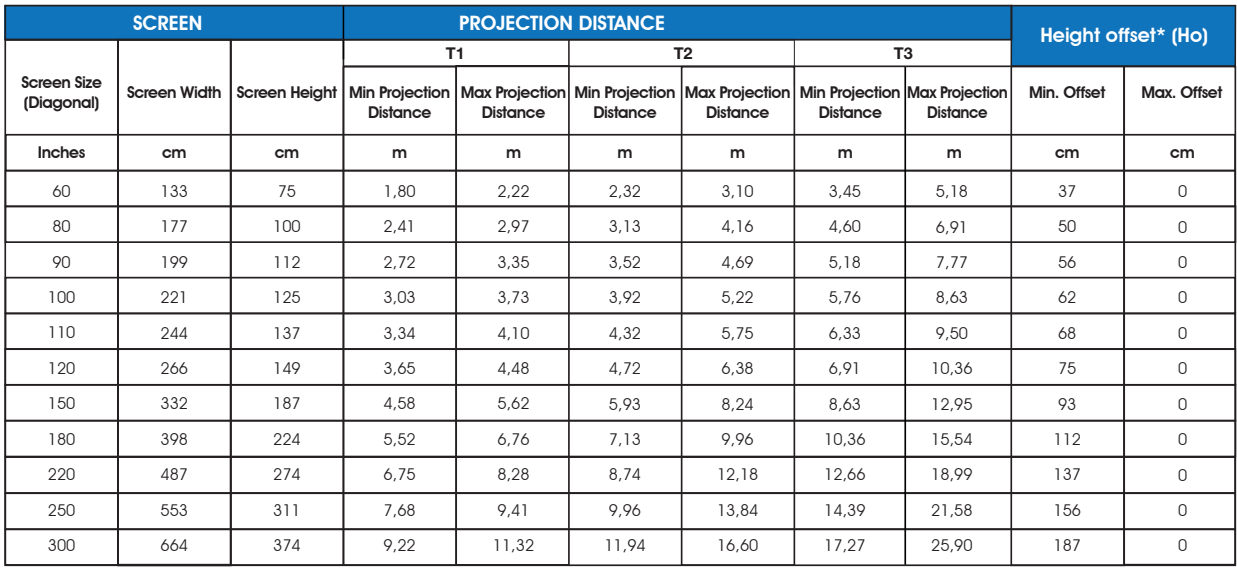

(\*) Height offset= H-screen center - H-lens center (in floor position)

# British and U.S System

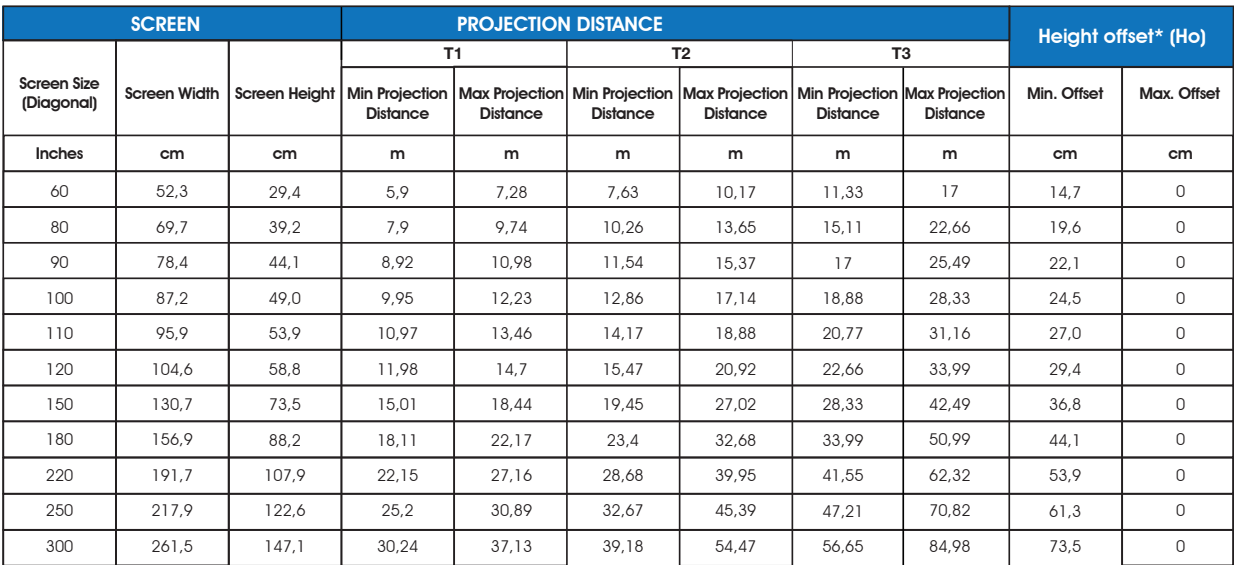

(\*) Height offset= H-screen center - H-lens center (in floor position)

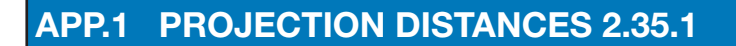

## Metric Measure

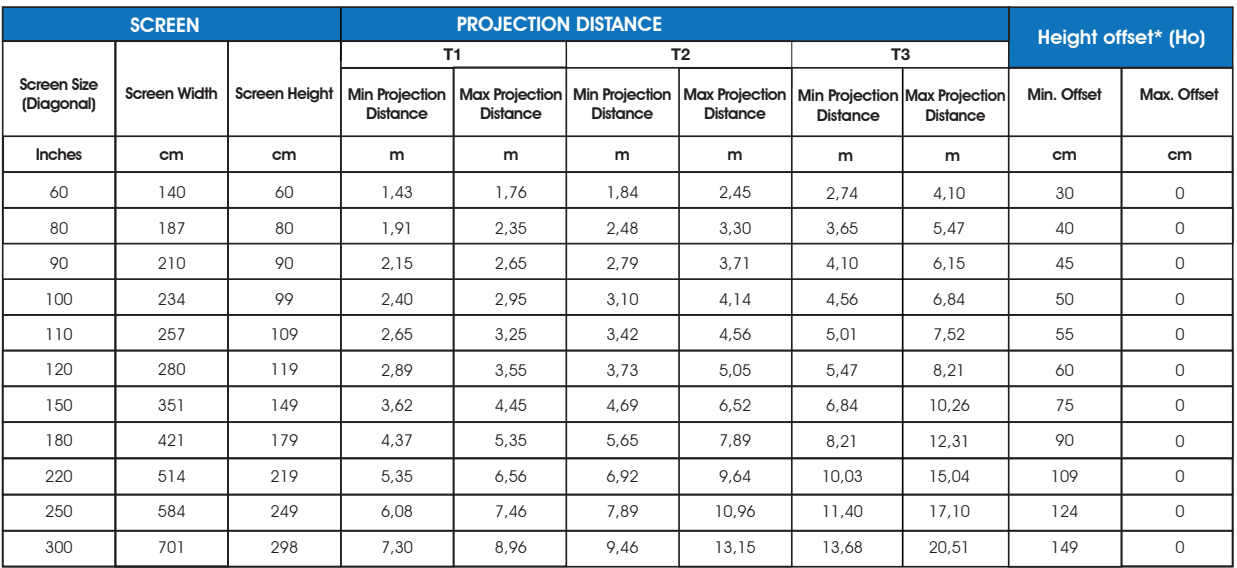

(\*) Height offset= H-screen center - H-lens center (in floor position))

# British and U.S System

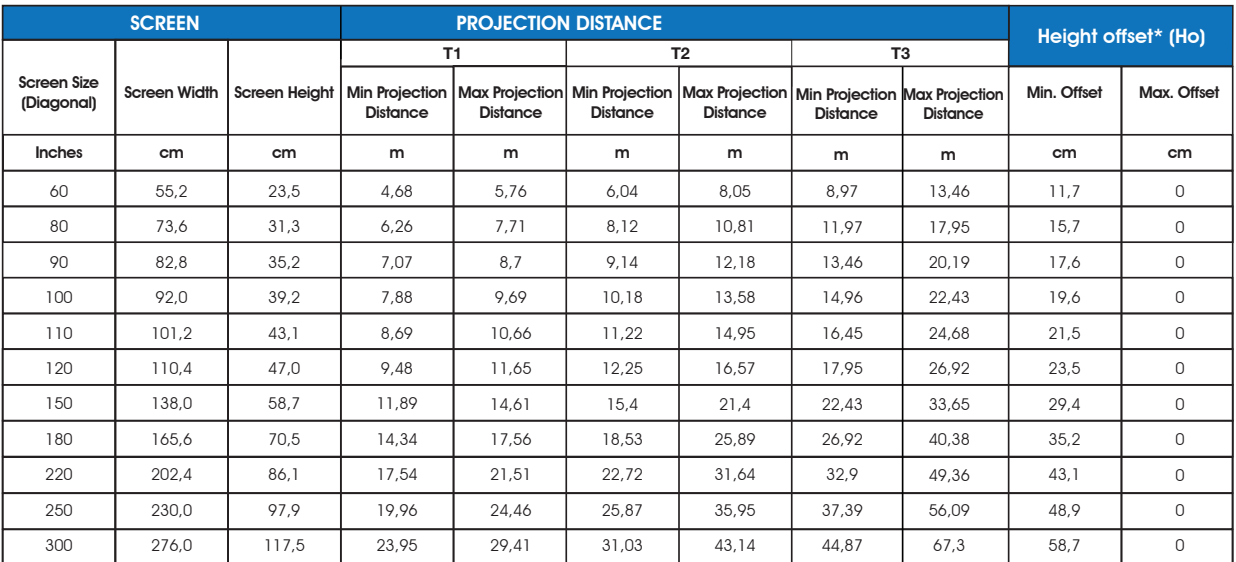

(\*) Height offset= H-screen center - H-lens center (in floor position)

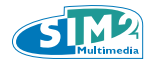

## **APP.2 INSTALLATION INSTRUCTION (VERTICAL SHIFT)**

To install the C3X Lumis HOST system correctly place the projector so that the projected image completely fills the screen. Ideally, to avoid image distortion, the projector should be positioned perfectly perpendicular to the projection screen, as shown in the figure below. The centre of the projection lens should be lined up with the centre of the projection screen.

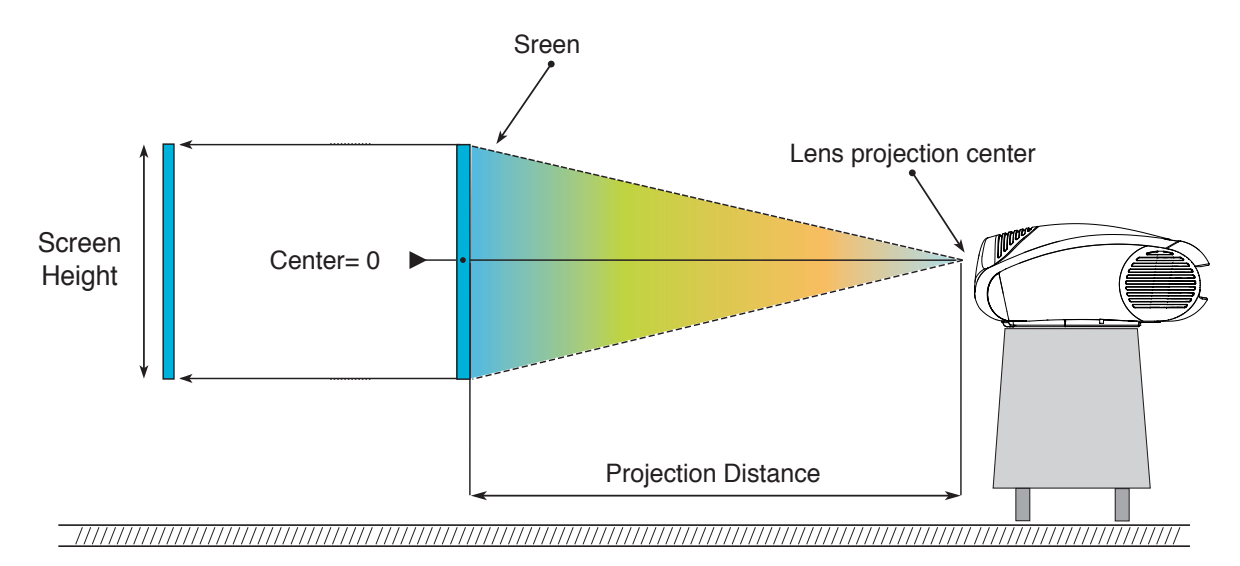

## VERTICAL SHIFT (ASSUMING 0% OFFSET)

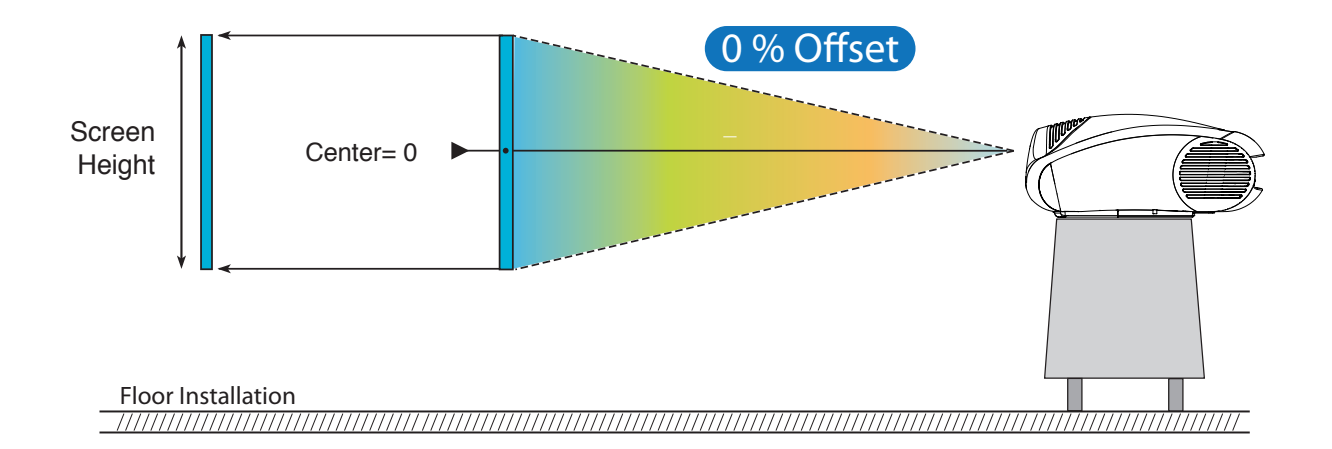

#### **CAUTION:**

**The examples shown in the figure give only general indication on the use of the vertical shift. Each projection lens may require differing vertical shift settings. For more detailed information, see the technical specifications or contact an authorised SIM2 Multimedia centre.**

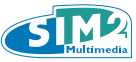

## VERTICAL SHIFT (ASSUMING +50% OFFSET)

If it is not possible to position the projector perpendicular to the projection screen (with the centre of the lens in line with the centre of the screen) you can use the mechanical shift to move the projected image either above or below the centre of the projection lens.

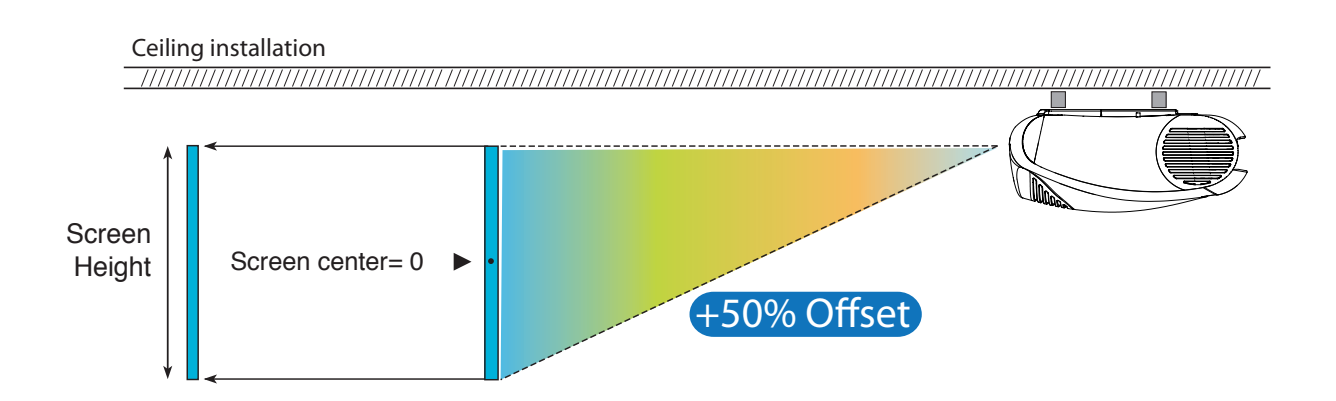

## VERTICAL SHIFT (ASSUMING +50% OFFSET)

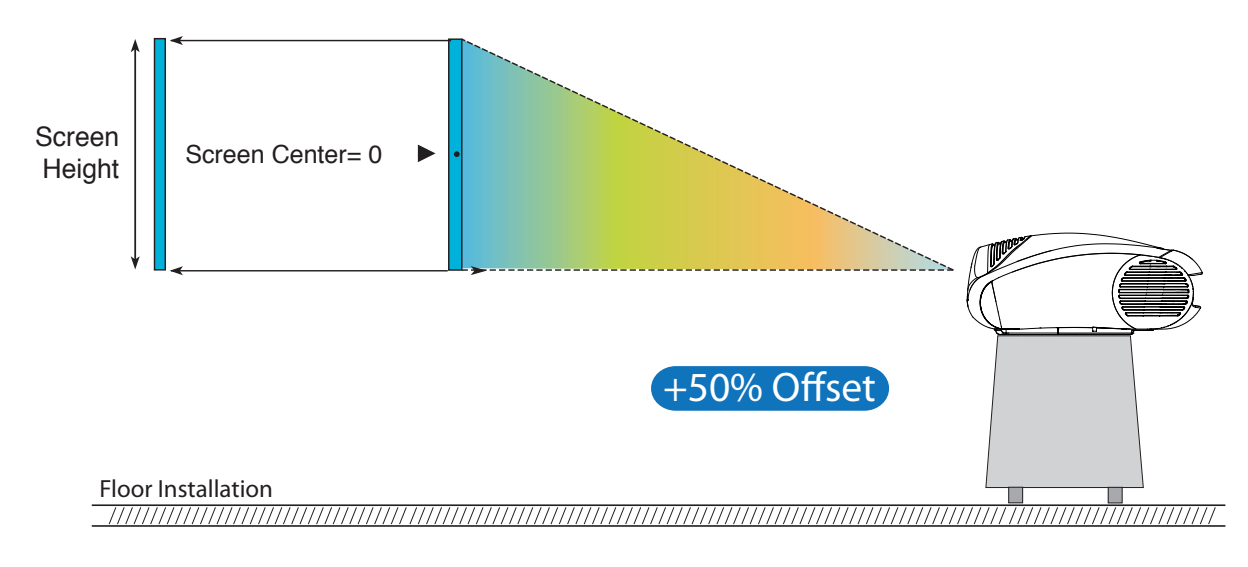

#### **CAUTION:**

**The examples shown in the figure give only general indication on the use of the vertical shift. Each projection lens may require differing vertical shift settings. For more detailed information, see the technical specifications or contact an authorised SIM2 Multimedia centre.**

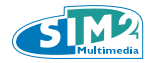

## **APP.3 HOST DIMENSIONS (unit of measure: mm + inches)**

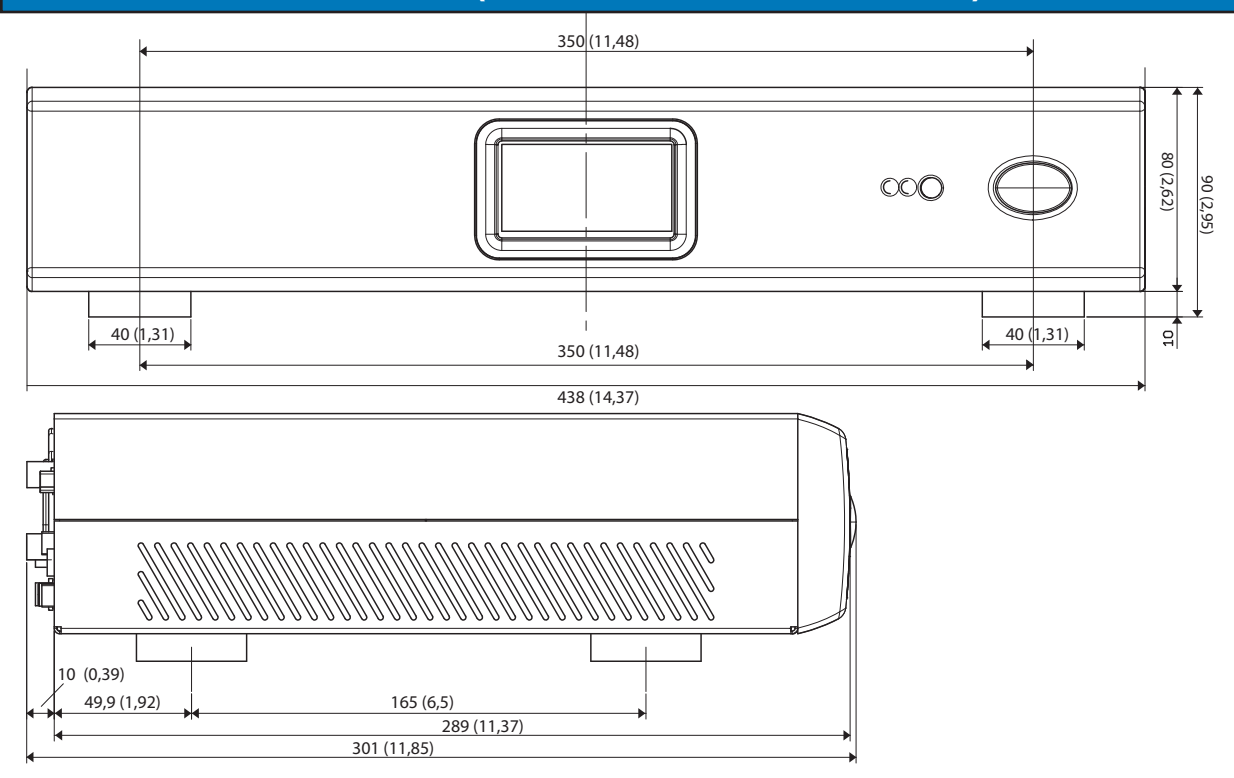

## **APP.3 PROJECTOR DIMENSIONS (unit of measure: mm + inches)**

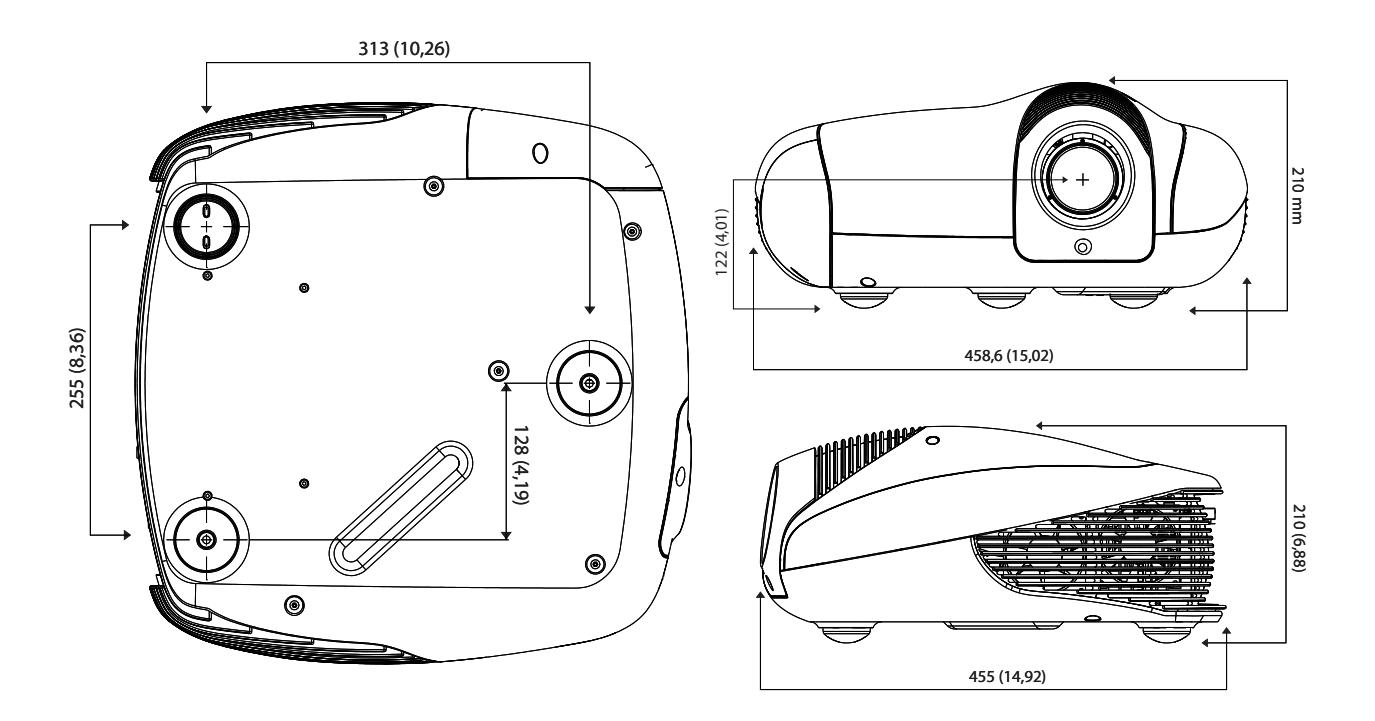

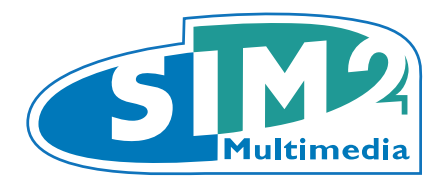

SIM2 Multimedia S.p.a. Viale Lino Zanussi, 11 33170 Pordenone - ITALY Phone +39,434,383,253-256 Fax +39.434.383260-261 www.sim2.com e-mail: info@sim2.it

SIM2 USA Inc. 10108 USA Today Way 33025 Miramar FL - USA Phone +1.954.4422999 Fax +1.954.4422998 www.sim2usa.com e-mail: sales@sim2usa.com

SIM2 Deutschland GmbH Arndtstrasse 34-36 - D-60325 Frankfurt Am Main Phone 0800.800.7462 (Germany only) Int. Phone: +49-163-500 7462 Fax 0800.900.7462 www.sim2.de - e-mail: info@sim2.de

SIM2 UK Steinway House Worth Farm, Little Horsted Nr. Uckfield, East Sussex TN22 5TT Phone +44.0182 5.750850 - Fax +44.0182 5.750851 www.sim2.co.uk - e-mail: info@sim2 .co.uk Producer Registration Number: WEE/JJ0125YT

> SIM2 Multimedia - Shanghai - Representative office Room 905, Jing'an Tower 1701 Beijing Road West 200040 China Tel: +86-21-62881991 email: vsheng@sim2.com

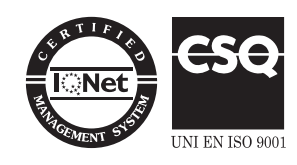